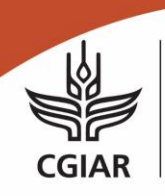

More meat, milk and eggs by and for the poor

# 2021

# Geoinformatics Options by Contexts for Sustainable Livestock Management (GeOC4SLiM) - An User Manual with Focus on Interfaces and Operational **Functions**

Quang Bao Le<sup>1</sup>

<sup>1</sup> International Center for Agriculture Research in the Dry Areas (ICARDA)

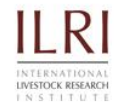

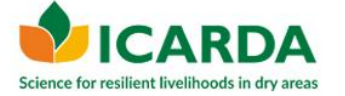

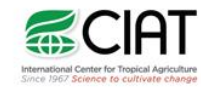

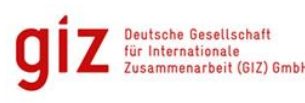

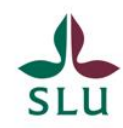

#### © 2021

CGIAR is a global partnership that unites organizations engaged in research for a food -secure future. The CGIAR Research Program on Livestock provides research-based solutions to help smallholder farmers, pastoralists and agro-pastoralists transition to sustainable, resilient livelihoods and to productive enterprises that will help feed future generations. It aim s to increase the productivity and profitability of livestock agri-food systems in sustainable ways, making meat, milk and eggs more available and affordable across the developing world. The Program brings together five core partners: the International Livestock Research Institute (ILRI) with a mandate on livestock; the International Center for Tropical Agriculture (CIAT), wh ich works on forages; the International Center for Research in the Dry Areas (ICARDA), which works on small ruminants and dryland systems; the Swedish University of Agricultural Sciences (SLU) with expertise particularly in animal health and genet ics and the Deutsche Gesellschaft für Internationale Zusammenarbeit (GIZ) which connects research into development and innovation and scaling processes.

The Program thanks all donors and organizations who globally supported its work through their contributions to the CGIAR [system.](http://www.cgiar.org/about-us/our-funders/)

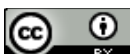

This publication is licensed for use under the Creative Commons Attribution 4.0 International Licence. To view this licence, visi[t https://creativecommons.org/licenses/by/4.0](https://creativecommons.org/licenses/by/4.0). Unless otherwise noted, you are free to share (copy and redistribute the material in any medium or format), adapt (remix, transform, and build upon the material) for any purpose, even commercially, under the following conditions:

 $\bf \Theta$  ATTRIBUTION. The work must be attributed, but not in any way that suggests endorsement by the publisher or the author(s).

#### NOTICE:

For any reuse or distribution, the license terms of this work must be made clear to others. Any of the above conditions can be waived if permission is obtained from the copyright holder. Nothing in this license impairs or restricts the author's moral rights. Fair dealing and other rights are in no way affected by the above. The parts used must not misrepresent the meaning of the publication. The Livestock CRP would appreciate being sent a copy of any materials in which text, photosetc. have been used.

Editing, design and layout—(Organization Name) …….

Cover photo—Caption (photo credit: Organization Name/Name of photographer).

ISBN: ……

Suggested citation: Le, Q.B., 2021. Geoinformatics Options by Contexts for Sustainable Livestock Management (GeOC4SLiM) - An User Manual with Focus on Interfaces and Operational Functions. Cairo, Egypt: ICARDA.

> Patron: Professor Peter C Doherty AC, FAA, FRS Animal scientist, Nobel Prize Laureate for Physiology or Medicine-1996

Box 30709, Nairobi 00100 Kenya Phone +254 20 422 3000 +254 20 422 3001 Fax Email ilri-kenya@cgiar.org

ilri.org better lives through livestock

Box 5689, Addis Ababa, Ethiopia Phone +251 11 617 2000 Fax +251 11 667 6923 Email ilri-ethiopia@cgiar.org

ILRI is a CGIAR research centre

ILRI has offices in East Africa • South Asia • Southeast and East Asia • Southern Africa • West Africa

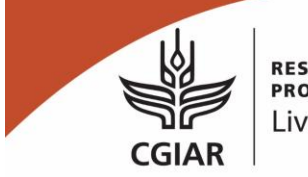

More meat, milk and eggs by and for the poor

# **Contents**

# **Contents**

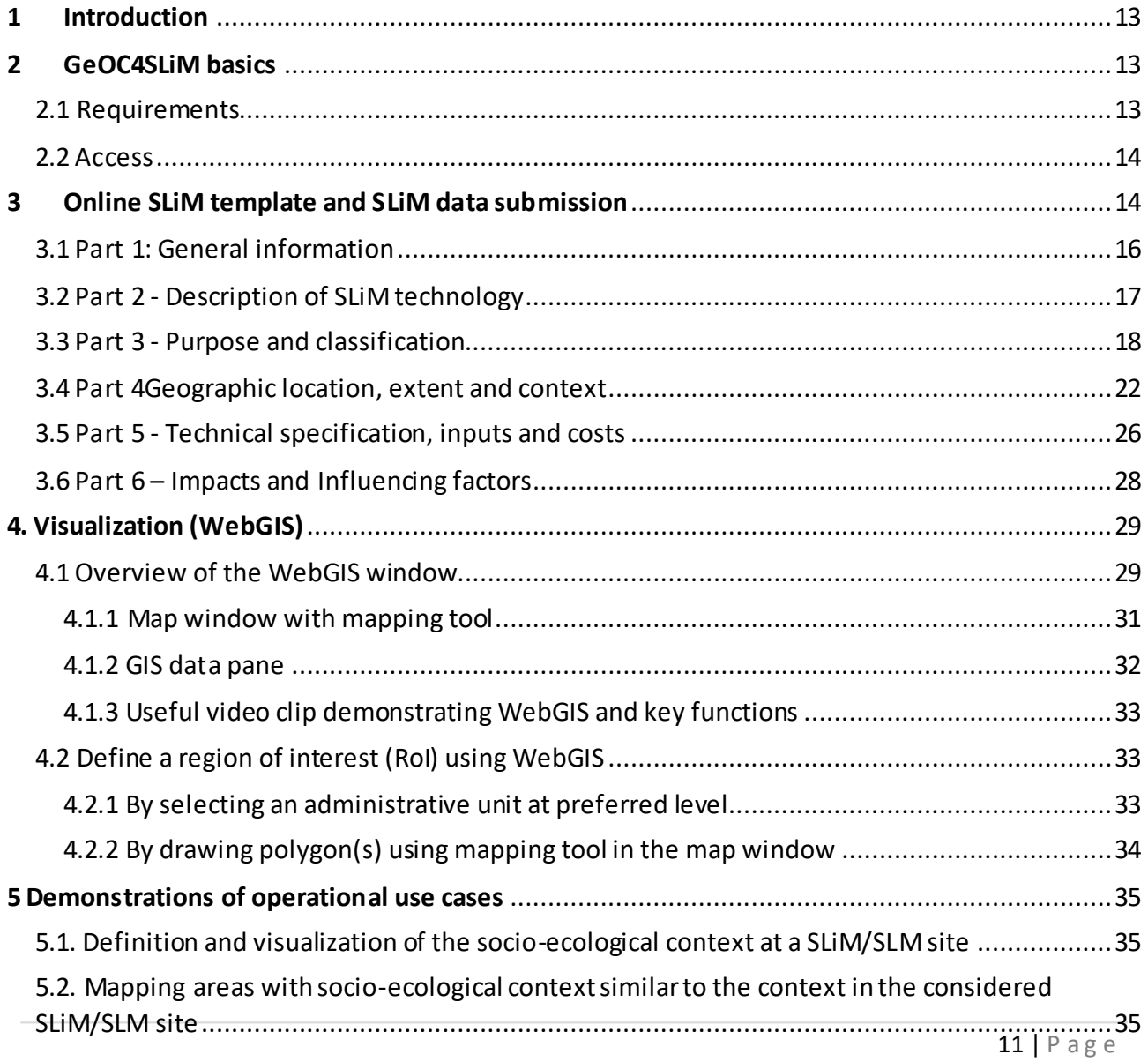

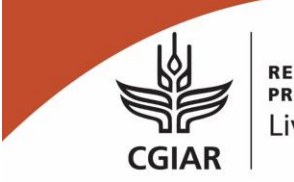

More meat, milk and eggs by and for the poor

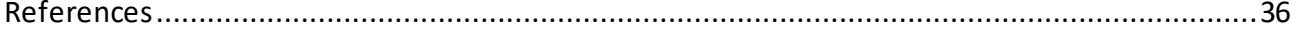

More meat, milk and eggs by and for the poor

# Geoinformatics Options by Contexts for Sustainable Livestock Management (GeOC4SLiM) - An User Manual with Focus on Interfaces and Operational Functions

# <span id="page-4-0"></span>**1 Introduction**

Sustainable Livestock Management (SLiM) are required to interrelated UN Sustainable Development Goals (SDGs) on poverty alleviation, achieved food security, improved nutrition, promoted sustainable agriculture and land degradation neutrality [\(Godfray](#page-27-1) *et al.*, 2010; Eisler *et al.*[, 2014\)](#page-27-2). SLiM options are fitted to the social, economic and ecological contexts [\(Eisler](#page-27-2) *et al.*, 2014). The high contextual diversity of drylands in particular prevents the design and application of "uniform blanket" policies to promote SLiM over large scales where significant impacts are expected. The Geoinformatics Options by Context for promoting Sustainable Livestock Management options (GeOC4SLiM) has designed to provide stakeholders/projects and programmes with standardized description of SLiM options, and plausible extrapolation domains for supporting outscaling of SLiM options [\(Le and Rischkowsky, 2018\)](#page-27-3). In specific, the tool is expected to improve targeting of SLiMrelated projects/programs in coping with given limited resources and inherent diversity of socioecological context, such as:

- (1) Targeting options in context: given a defined socio-ecological context, tool users can know about *what* promising SLiM options from current large shares of SLiM data or knowledge, or,
- (2) Targeting context given option, i.e. relevant extrapolation/recommendation domain: given a set of promising SLiM options identified in a limited number of project sites, tool users can know *where* efforts should be focused by managing or coping with *what potential drivers*. The visualization of relevant extrapolation/recommendation domain would support the outscaling of site-specific successful SLiM options.

<span id="page-4-1"></span>This use manual focuses on user interfaces and operational fuctions of the GeOC4SLiM tool.

# **2 GeOC4SLiM basics**

# <span id="page-4-2"></span>**2.1 Requirements**

The tool is accessible to all MEL users. All that is needed is access to a browser, such as Google Chrome, and internet connection.

Enter in the address bar of the browser "[cgmel.org/slm/index](http://dev.cgmel.org/slm/index)" and confirm to reach the GeOC

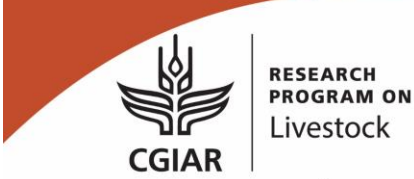

page.

 $\overline{a}$ 

### <span id="page-5-0"></span>**2.2 Access**

Two types of accounts are defined for the tool:

- *The user account*: it gives full usage of all SLiM datasets approved by an admin, and also allows to enrich the tool with new datasets submitted by the users.
- *The admin account*: the admin manages all SLiM datasets, approving new suitable ones and ensuring the good functioning of the tool.

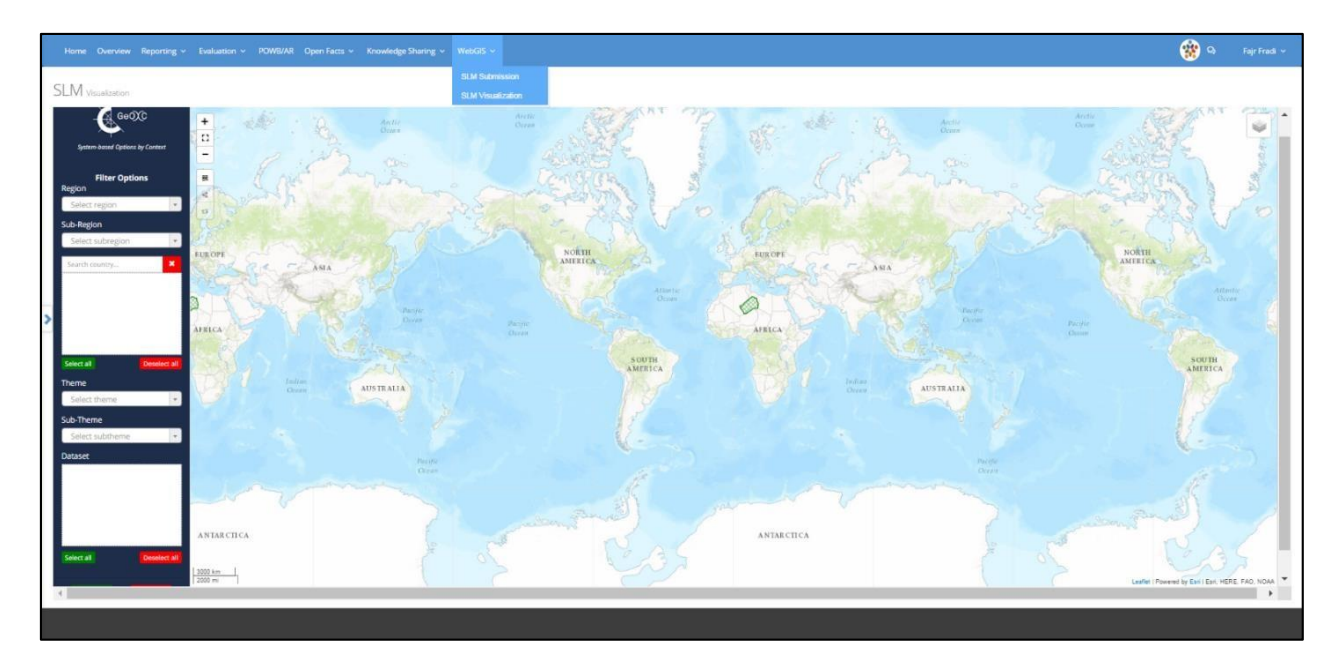

# <span id="page-5-1"></span>**3 Online SLiM template and SLiM data submission**

Online Template for Sustainable Livestock Management Option-by-Context (SLiM OxC) [\(https://mel.cgiar.org/geoc/slim](https://mel.cgiar.org/geoc/slim)<sup>2</sup>). The online template is consistent with an off-line template version in Excel [\(Le and Rischkowsky, 2019\).](#page-27-4) In the tool interface, please go to "Management" tab, then click on "SLiMs":

 $1$  When this link is not working it means that the domain is being under maintenance/improvement, and the temporary alternative link i[s http://geoc.dev.scio.services/#/SLiM](http://geoc.dev.scio.services/#/SLiM)

<sup>&</sup>lt;sup>2</sup> When this link is not working it means that the domain is being under maintenance/improvement, and the temporary alternative link i[s http://geoc.dev.scio.services/#/SLiM](http://geoc.dev.scio.services/#/SLiM)

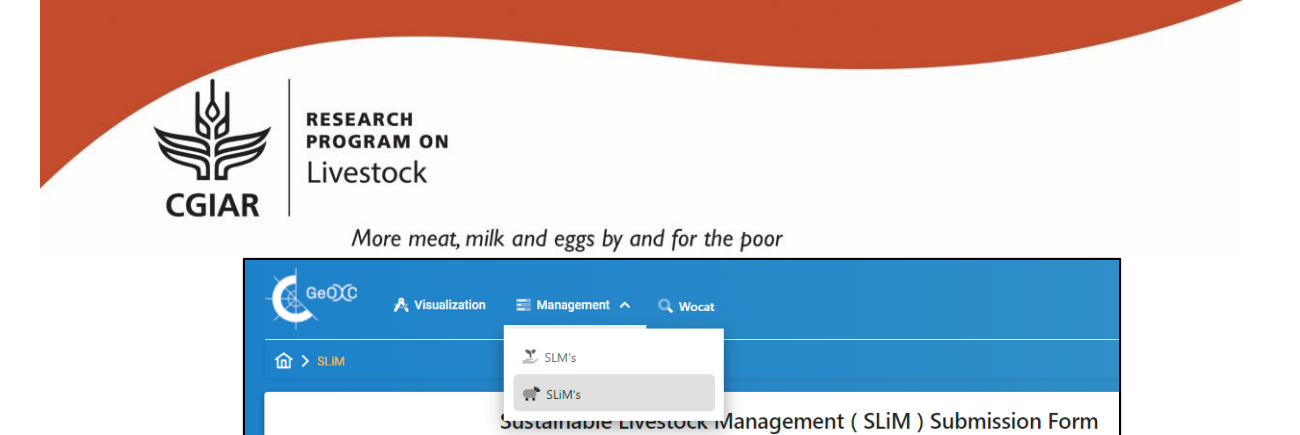

#### The online SLiM template has six parts:

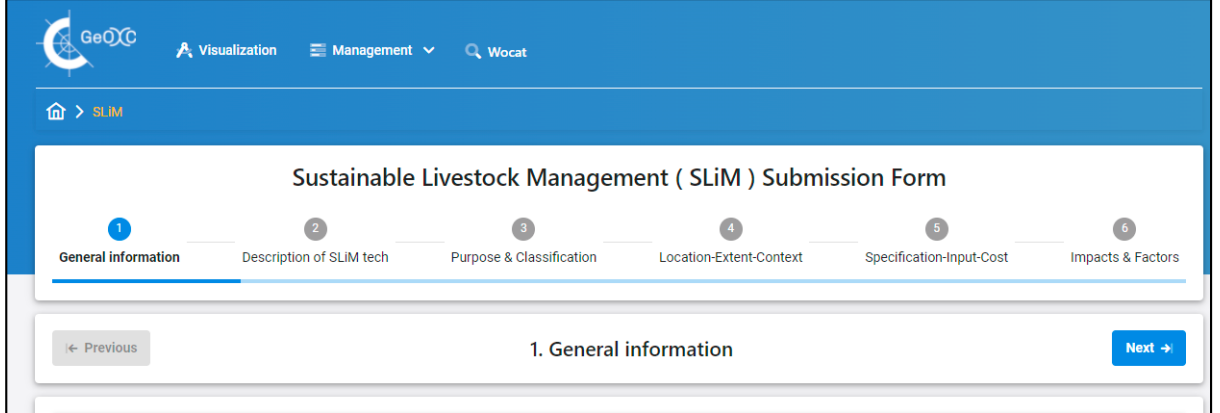

- (1) General information: Name of the SLiM technology, data documentor(s), resource person(s) (optional) and information sources
- (2) Description of the SLiM technology
- (3) Purpose and classification
- (4) Location, extent and context
- (5) Technical specification, inputs and costs
- (6) Impact and influencing factors

Every part can be filled and saved separately. Please, ensure to provide all the mandatory information that is begun with a red asterisk symbol:

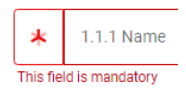

The filling of information fields are based on either the provided answer choices (drop-down menus provided), or texts with structured instruction. Besides optional information fields, there are compulsory fields that form a minimal description of the SLiM data. Because the SLiM data are compiled using different available information sources that are very much varying in reported categories and variables, spatial clarities and times, the data are presented by version-to-version over time. The version-to-version approach offers chances to improve data quality and comprehensiveness upon new reference sources considered and additional peer-reviews offered, meanwhile encourage usages of the current version with informed limitations.

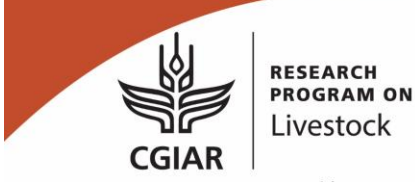

# <span id="page-7-0"></span>**3.1 Part 1: General information**

Please insert the name of the SLiM technology. The name should include the name of the technology itself, e.g. "Community-based breeding program (CBBP) for goats", and the name of location where the technology implemented, e.g. "Bilagu, Ethiopia". Please note that each information box has requirements about maximal length indicated on the right side of the box. Once the filled information is in due with the format requirement, the square box on the left side becomes green (see Figure 2a). For information sources, they can be literature (a standardized reference syntax, or Internet link) or originally created by a person or a group of persons (syntax: <list of authors> <year>. Expert knowledge. Location) (see Figure 2b)

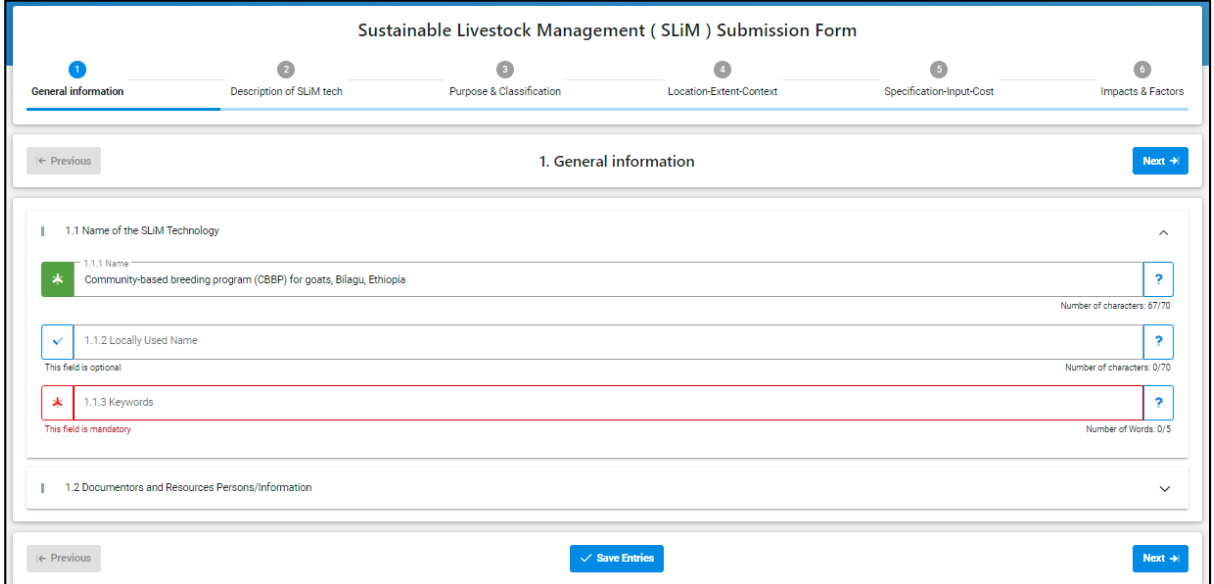

*Figure 1a. Part 1 – General information: name of SLiM technology*

More meat, milk and eggs by and for the poor

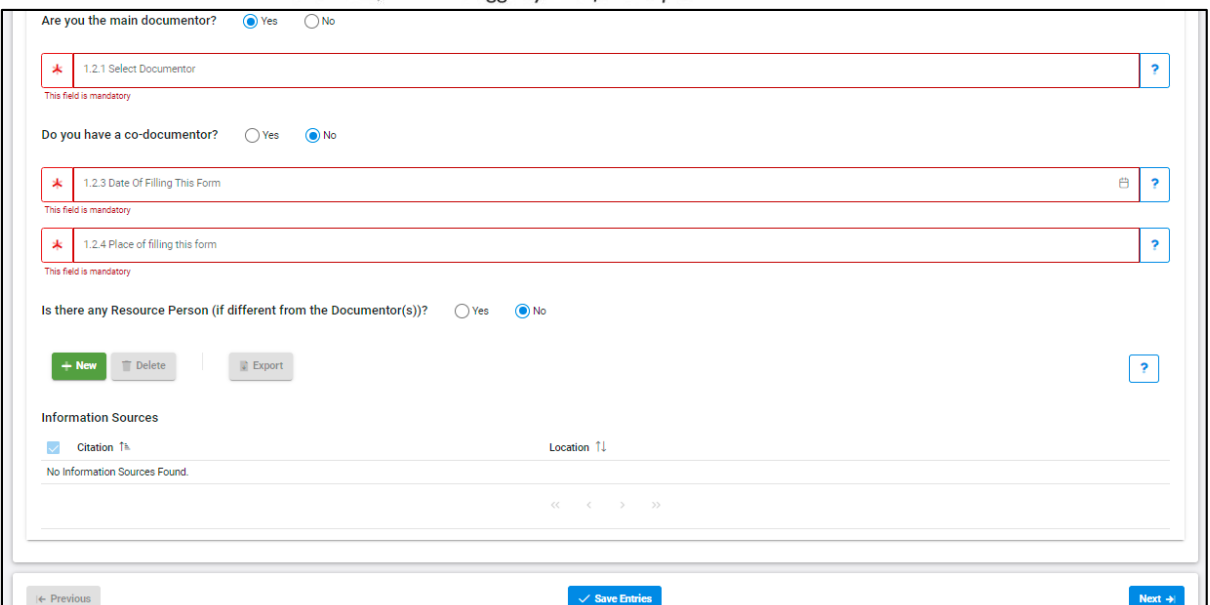

*Figure 1b. Part 1 – General information: Documentor(s), resource person(s) and information source(s) (citation(s))*

# <span id="page-8-0"></span>**3.2 Part 2 - Description of SLiM technology**

This section requires more detailed information on the SLM technology proposed. The section has 8 sub-sections (see Figure 2a). Users can see the details of a sub-section or hide them by click the down arrow on the right side (see Figure 2b).

Please upload maximal three typical graphics (e.g. photographs, charts or diagrams) demonstrate key aspects of the technology. All uploaded graphics must be with captions and sources (see Figure 2c).

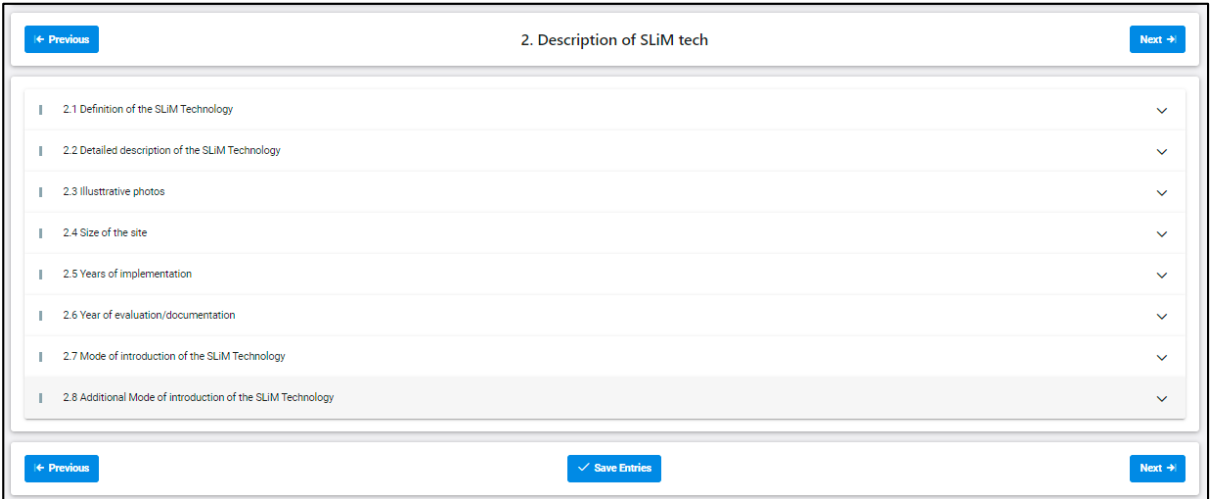

*Figure 2a. Part 2 – Description of SLiM technology: Overview*

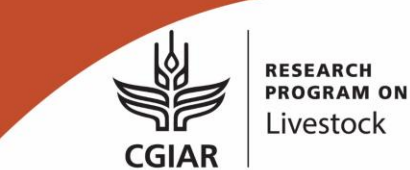

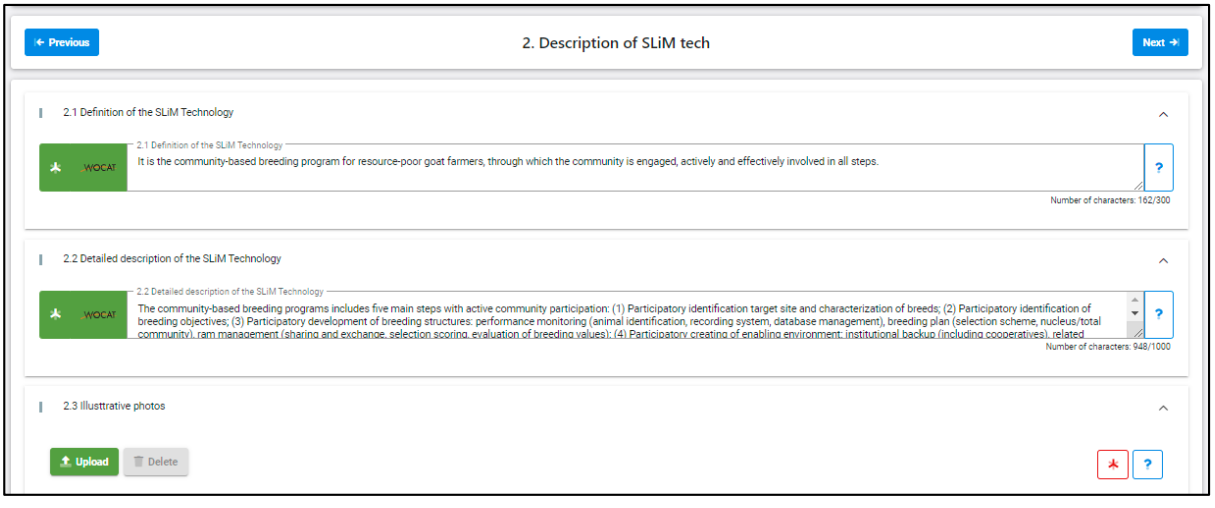

*Figure 2b. Part 2 – Description of SLiM technology*

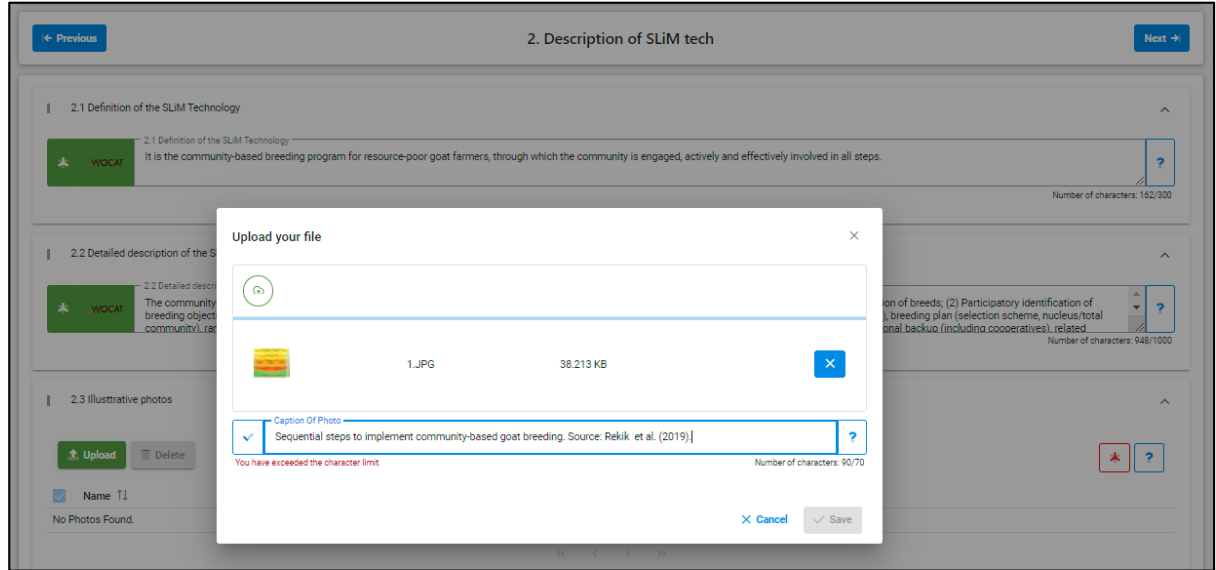

*Figure 2c. Part 2 – Description of SLiM technology: Upload photos/charts/diagrams with captions and sources.*

### <span id="page-9-0"></span>**3.3 Part 3 - Purpose and classification**

This part requires information on in the purpose (multiple are possible), the targeted livestock production system (LPS) and the measures comprising the SLiM option (Figure 3a). For all data fields, users fill information by selecting choices from standardized drop-down lists(Figure 3b).

More meat, milk and eggs by and for the poor

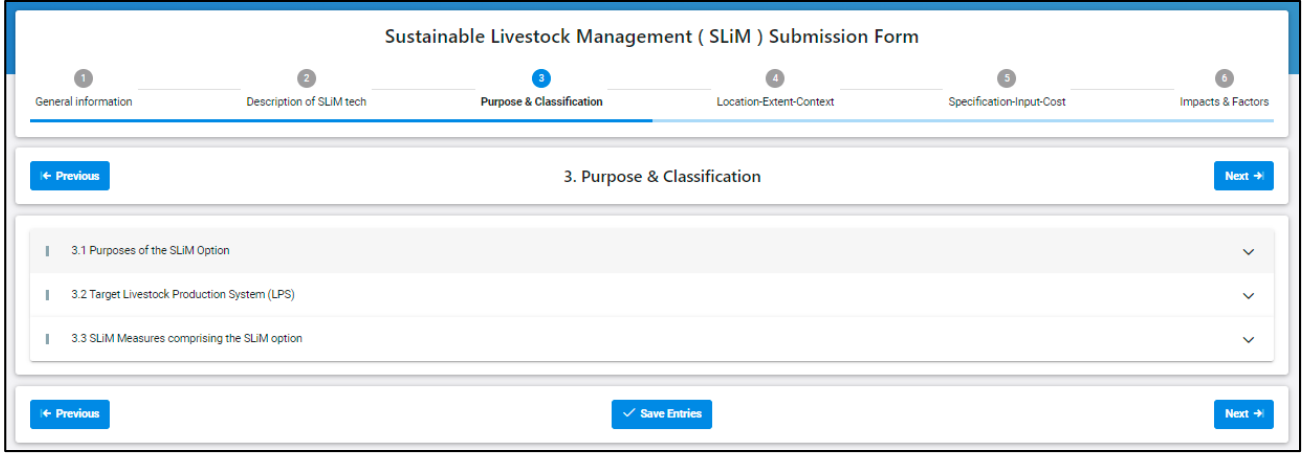

*Figure 3a. Part 3 – Purpose and Classification: Overview*

| Sustainable Livestock Management (SLiM) Submission Form                                                                                    |                                                                                                    |                                     |                         |                          |                                          |  |  |  |
|----------------------------------------------------------------------------------------------------|----------------------------------------------------------------------------------------------------|-------------------------------------|-------------------------|--------------------------|------------------------------------------|--|--|--|
| General information                                                                                                    | Description of SLIM tech                                                                                | <b>Purpose &amp; Classification</b> | Location-Extent-Context | Specification-Input-Cost | Impacts & Factors                        |  |  |  |
| 3. Purpose & Classification<br>⊩ Previous                                                                                                  |                                                                                                    |                                     |                         |                          |                                          |  |  |  |
|                                                                                                    | 3.1 Purposes of the SLIM Option                                                                         |                                     |                         |                          | $\sim$                                   |  |  |  |
| 3.1.1 First most important purpose<br>Improve food production: primary harvest (animal bodymass, e.g. white or red meat) 8<br><b>WOCAT</b> |                                                                                                    |                                     |                         |                          |                                          |  |  |  |
|                                                                                                    |                                                                                                    |                                     |                         |                          | 2<br>$\checkmark$                        |  |  |  |
| <b>WOCAT</b>                                                                                                    | 3.1.2 Second most important purpose<br>Improve food production: secondary harvest (e.g. eggs or milk) 8 |                                     |                         |                          | $\overline{\phantom{a}}$<br>$\checkmark$ |  |  |  |
| WOCAT                                                                                                    |                                                                                                    |                                     |                         |                          | ×<br>G                                   |  |  |  |
| This field is optional                                                                                                    | Improve food production: primary harvest (animal bodymass, e.g. white or red meat)                      |                                     |                         |                          |                                          |  |  |  |
|                                                                                                    | Improve food production: secondary harvest (e.g. eggs or milk)                                          |                                     |                         |                          |                                          |  |  |  |
| 3.2 Target Live                                                                                                    | Conserve or improve feed resources                                                                      |                                     |                         |                          | $\checkmark$                             |  |  |  |

*Figure 3b. Part 3 – Purpose and Classification: Select purposes from drop-down standardized list*

The target Livestock Production System (LPS) is described by: main class of LPS, main livestock group, main livestock (animal), main crop group, main crop, and an automatic description of LPS comprising all above information (see Figure 3c, data not yet filled for showing names the data field).

More meat, milk and eggs by and for the poor

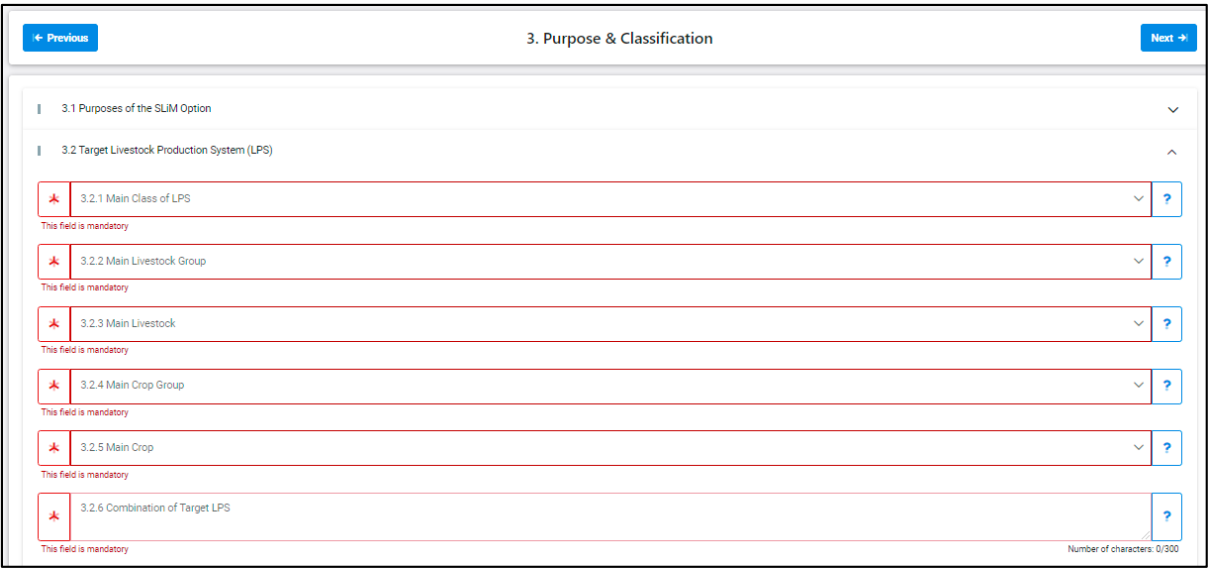

*Figure 3c. Part 3 – Purpose and Classification: standardized data fields describing the target Livestock Production System (LPS).*

Livestock management measures comprising the SLiM option are selected from the standardized list of five management measure groups:

Measures for "Animal growth and harvest":

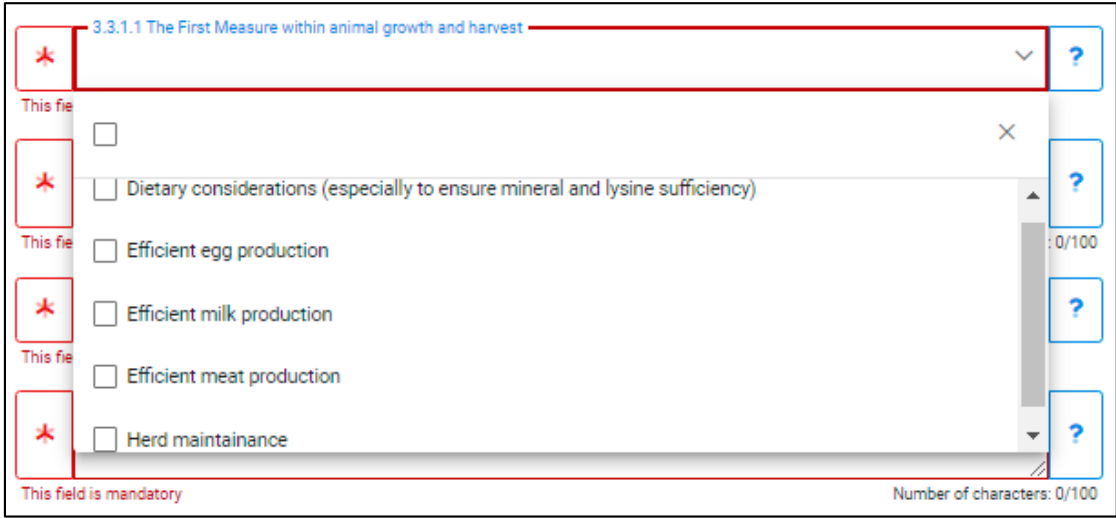

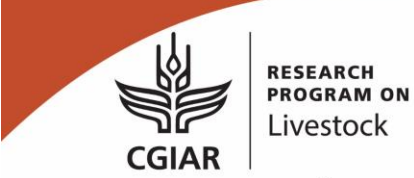

Measures for "Animal feed resource and management":

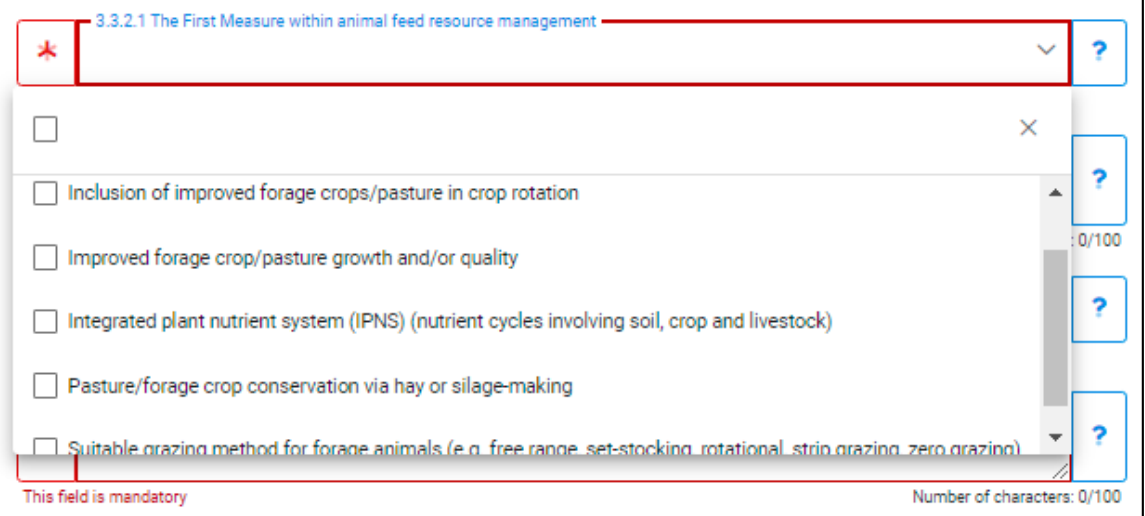

Measures for "Animal genetic resource management":

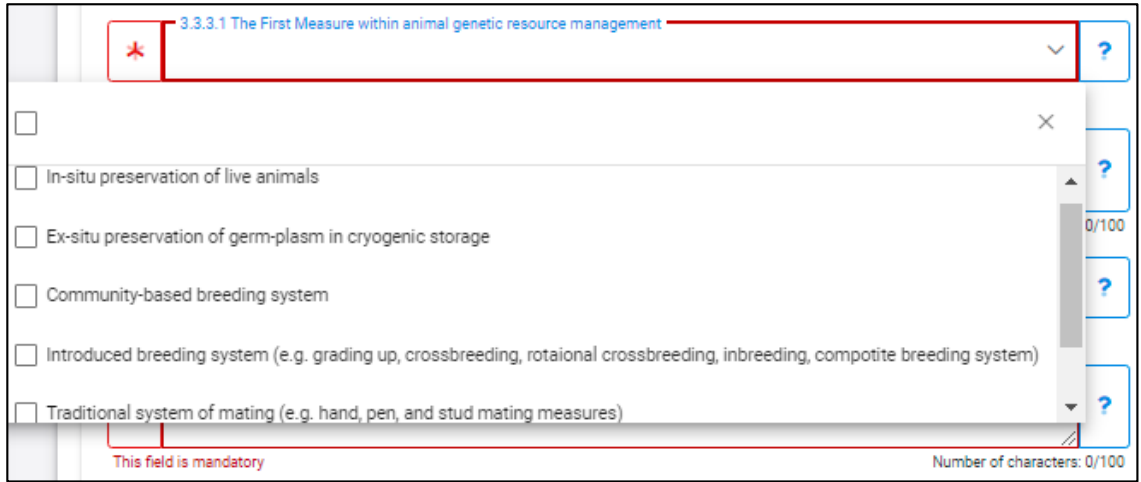

Measures for "Animal health care":

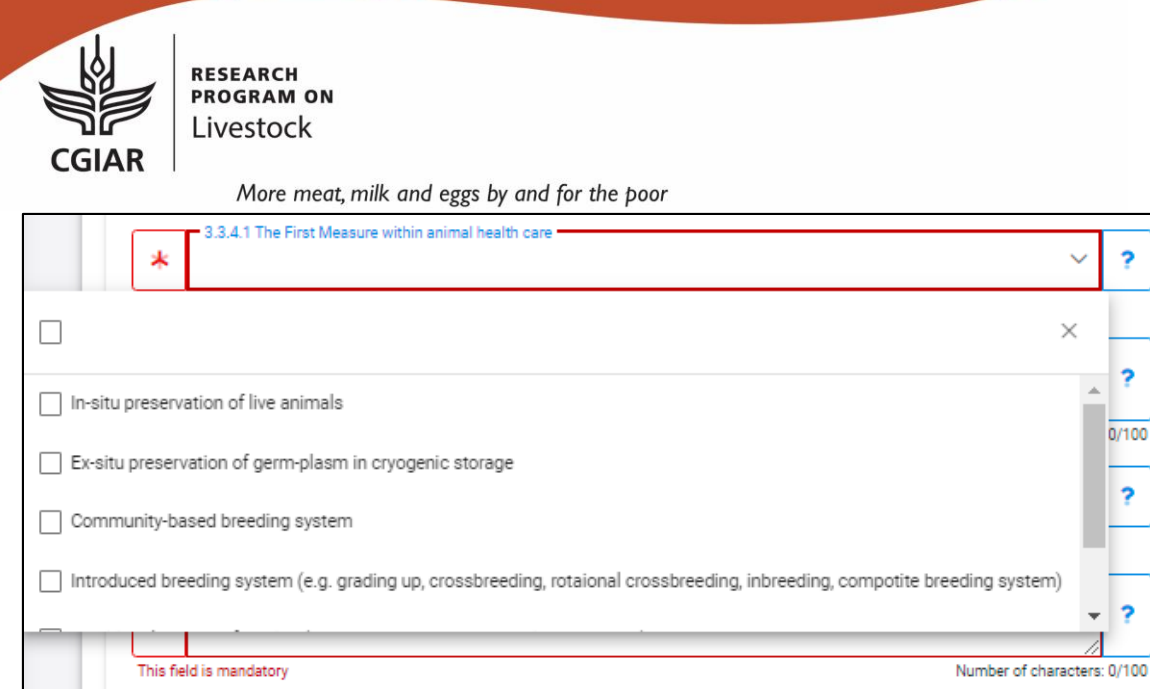

Management measures for "Other livestock management":

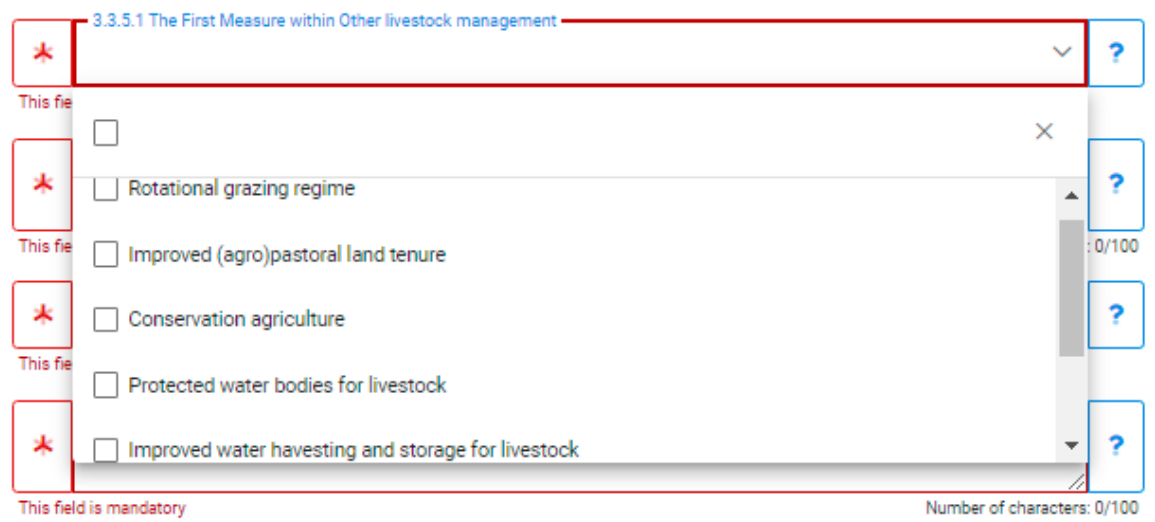

 At the end of the part, the tool automatically combines the above management measures into an data field 3.3.6:

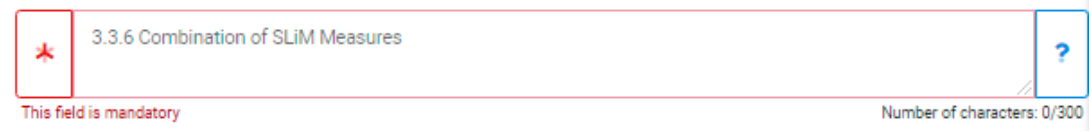

### <span id="page-13-0"></span>**3.4 Part 4Geographic location, extent and context**

This section requires defining the context and the extent of the SLM technology, in seven aspects:

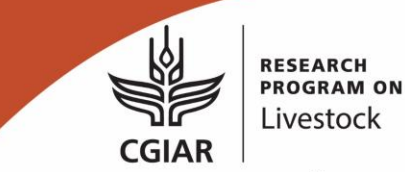

 Sub-part 4.1- Regions/locations in term of administration units where the SLM technology has been applied and the total area the SLiM technology applied (if the precise area is known):

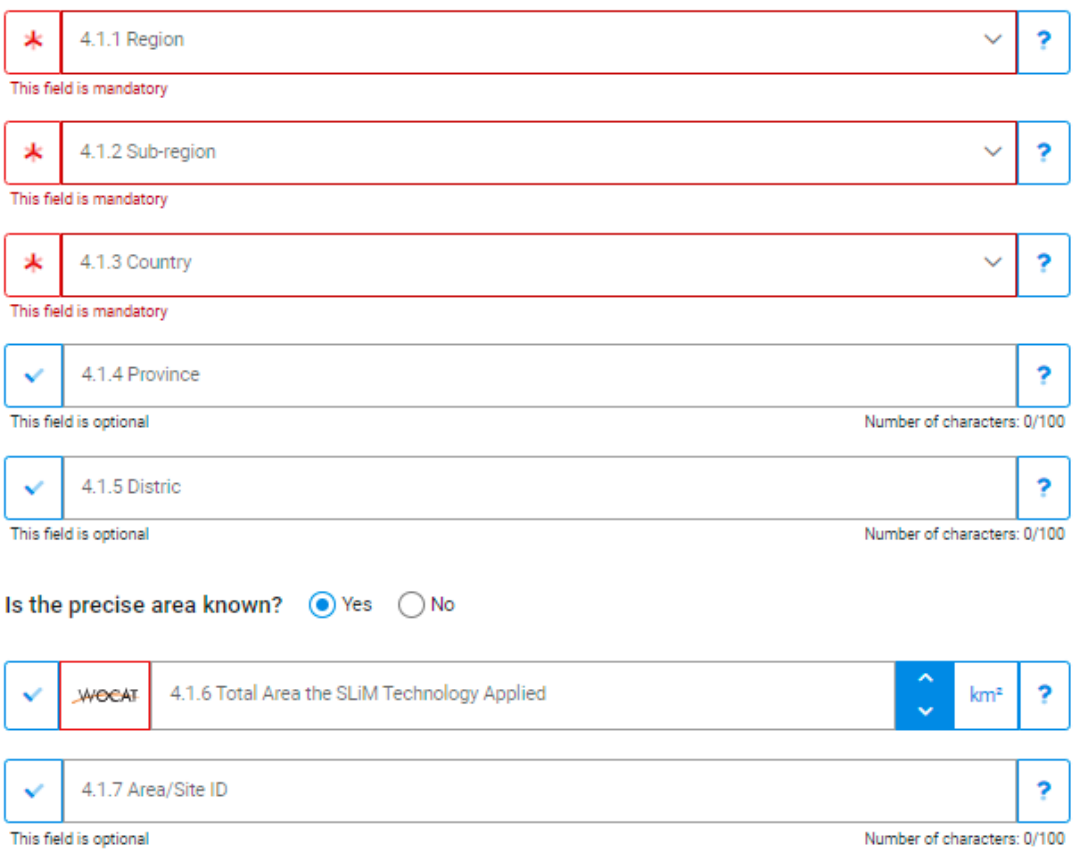

*Figure 4. Part 4 – Location, extent and context: Data fields for administration locations and total implementation area of the SLiM*

The sub-part has functions that allow users to define the geographic boundary of the SLiM implementation site by different ways: (1) clicking on WebGIS button to jump to a mapping window to draw the shape of SLiM site on the base map, or (2) clicking on Upload File button to upload own vector file of the SLiM site (KML or ESRI shape file), or (3) use URL button to load the shape file from an Internet site.

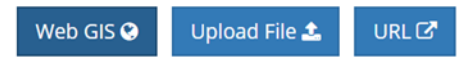

- Sub-part 4.2 includes socio-ecological contextual data fields that are automatically retrieved from GIS raster layers stored in the WebGIS component of the GeOC4SLiM tool.
- Sub-part 4.3 comprises of data field for impacts indicators that are automatically retrieved from GIS raster layers stored in the WebGIS component of the GeOC4SLiM tool.

Data fields in sub-parts 4.2 and 4.3 are described in Tables 1 and 2, respectively.

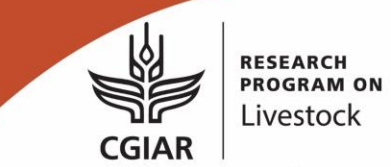

**Table 1.** List of contextual variables, their definitions and data sources that are included in sub-part 4.2 of the SLiM template.

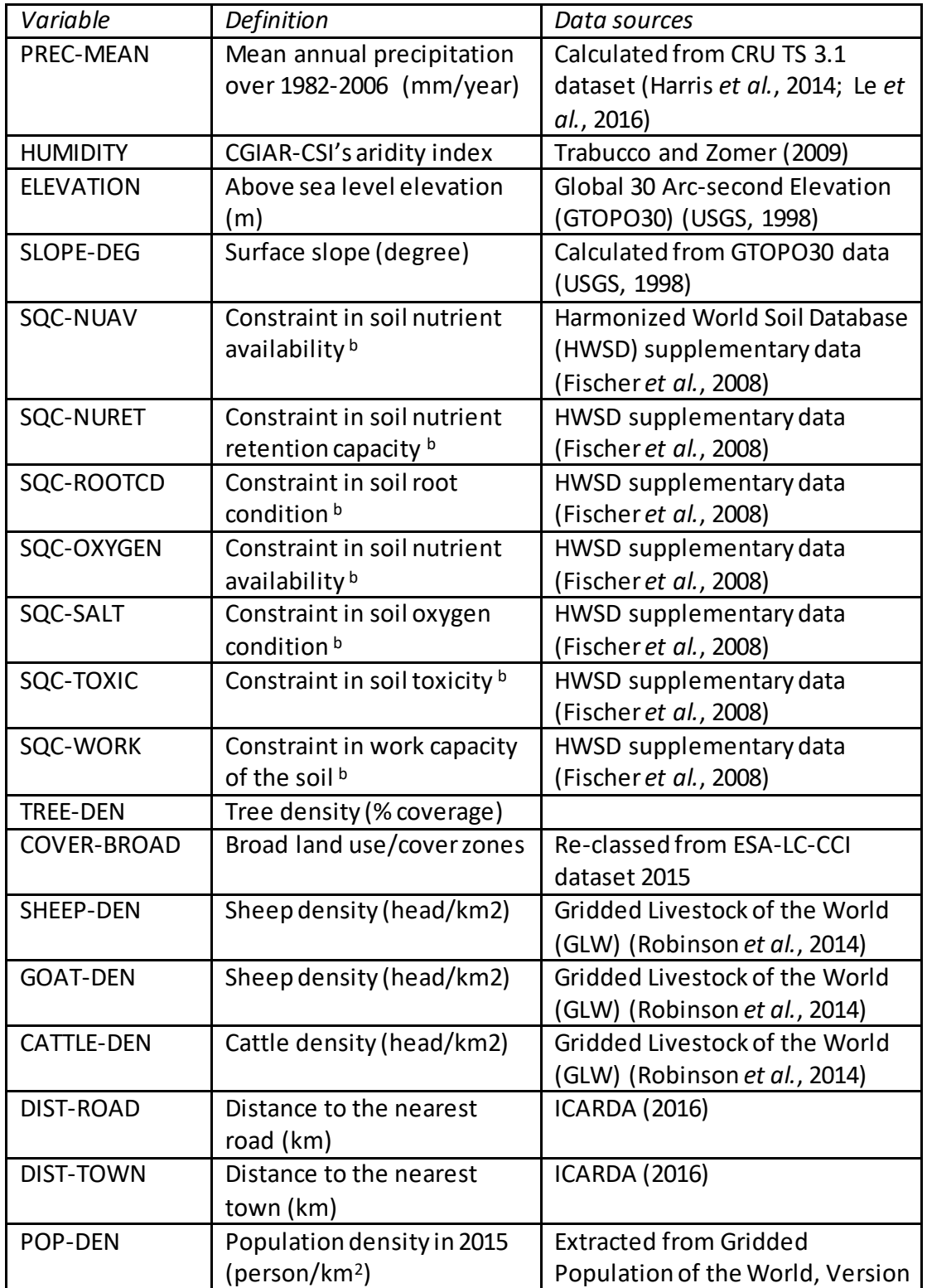

**CGIAR** 

**RESEARCH<br>PROGRAM ON** Livestock

#### More meat, milk and eggs by and for the poor

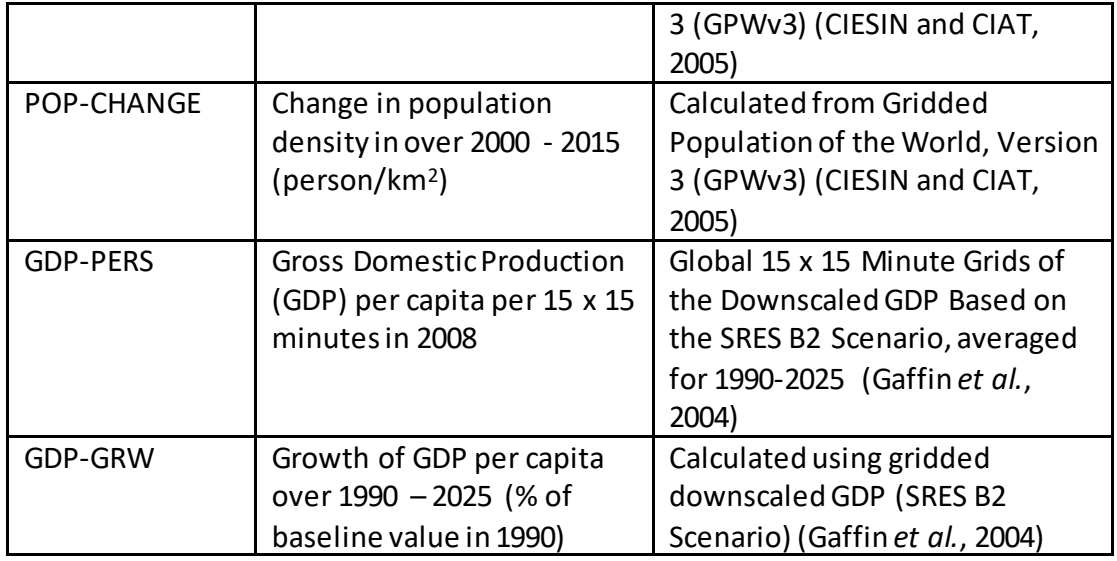

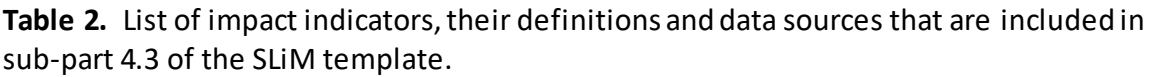

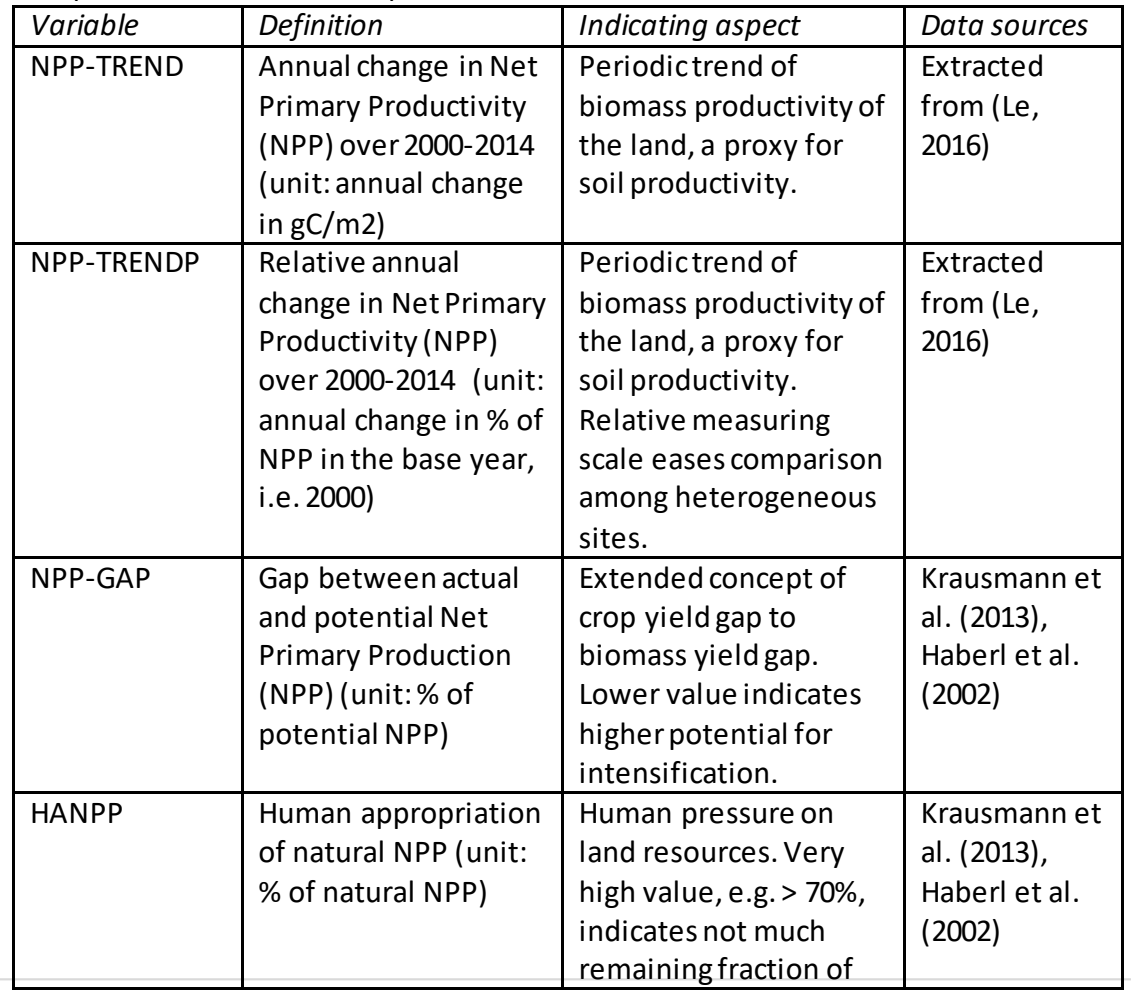

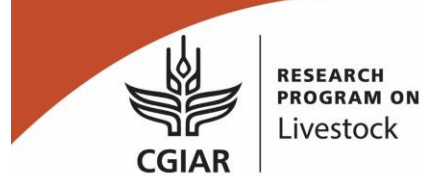

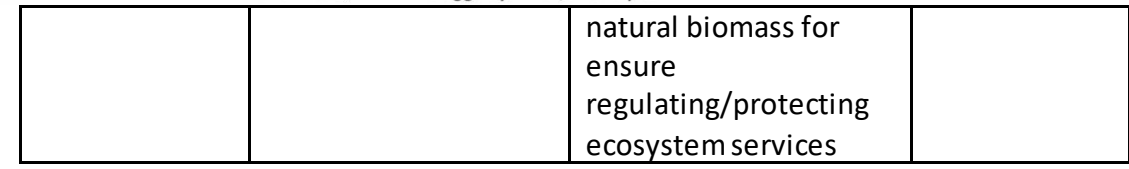

 Sub-parts 4.4 and 4.5 include data fields of environmental and socio-economic conditions at the SLiM sites that comes from either documental sources or field observations (not retrieved from WebGIS).

### <span id="page-17-0"></span>**3.5 Part 5 - Technical specification, inputs and costs**

Part 5 contains three sub-parts:

• Sub-part 5.1 is the textual description of the SLiM technology in details.

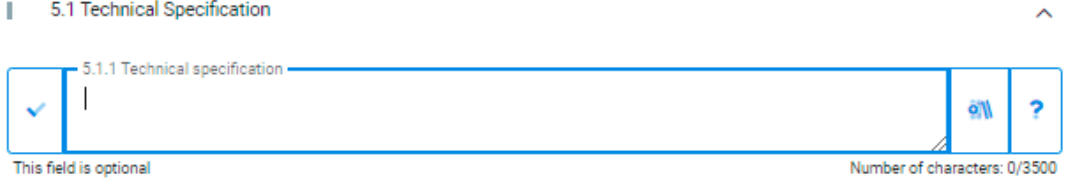

• Sub-part 5.2 is the space users fill information for the costs of inputs needed for the establishment of the SLiM:

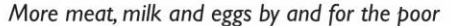

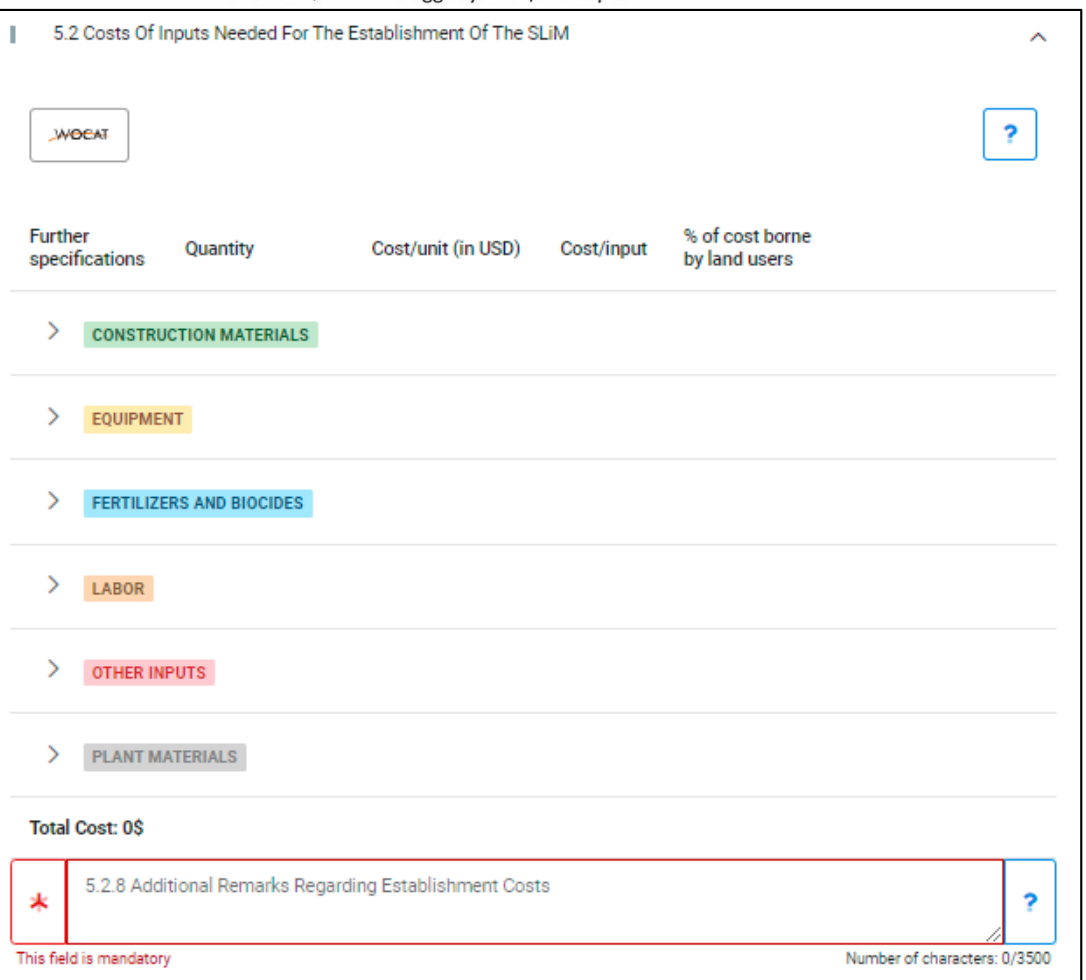

*Figure 5a. Part 5 – Technology specification, inputs and cost: Overview input categories for SLiM establishment.*

For each cost category, there is accounting line in which users give data on input quantity, cost/input unit, cost/input and % cost borne by land users:

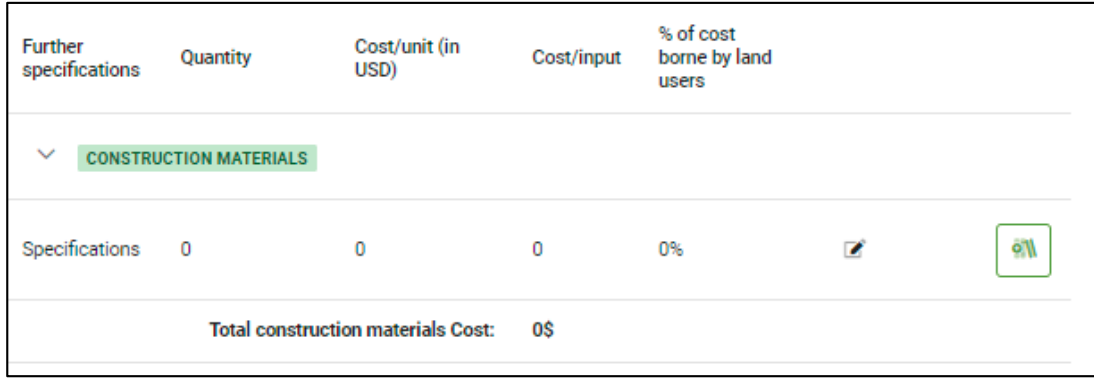

*Figure 5b. Part 5 – Technology specification, inputs and cost: Cost parameters.*

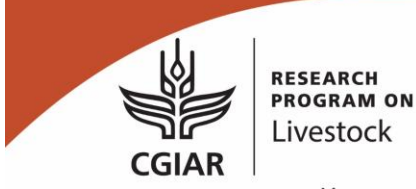

• Sub-part 5.3 is the space users fill information for the annual costs of inputs and current activities needed for the maintenance of the SLiM needed for the establishment of the SLiM. The structure of data fields is similar to sub-part 5.2.

### <span id="page-19-0"></span>**3.6 Part 6 – Impacts and Influencing factors**

Part 6 includes 8 sub-parts for measuring the SLiM's impacts (on-site and off-site), exposure and sensitivity to climate change, cost-benefit, adoption, adaptation, strengths/ advantages / opportunities and weakness/ disadvantages (see Figure 6a) using an expert-based approach with semi-quantitative measuring scale (7 levels) (see Figure 6b).

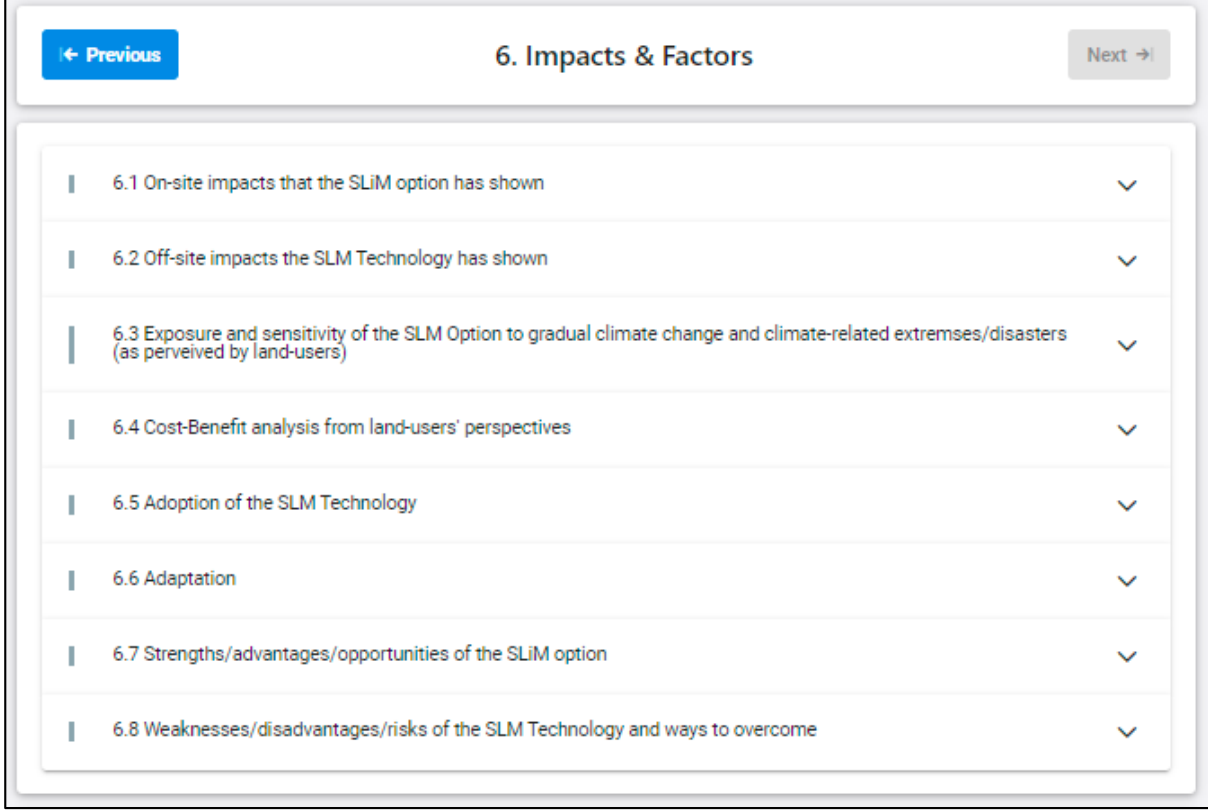

*Figure 6a. Part 6 – Impacts and influencing factors: Overview.*

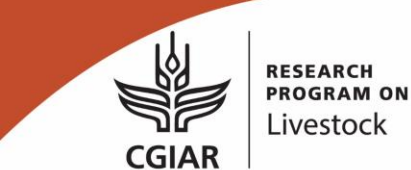

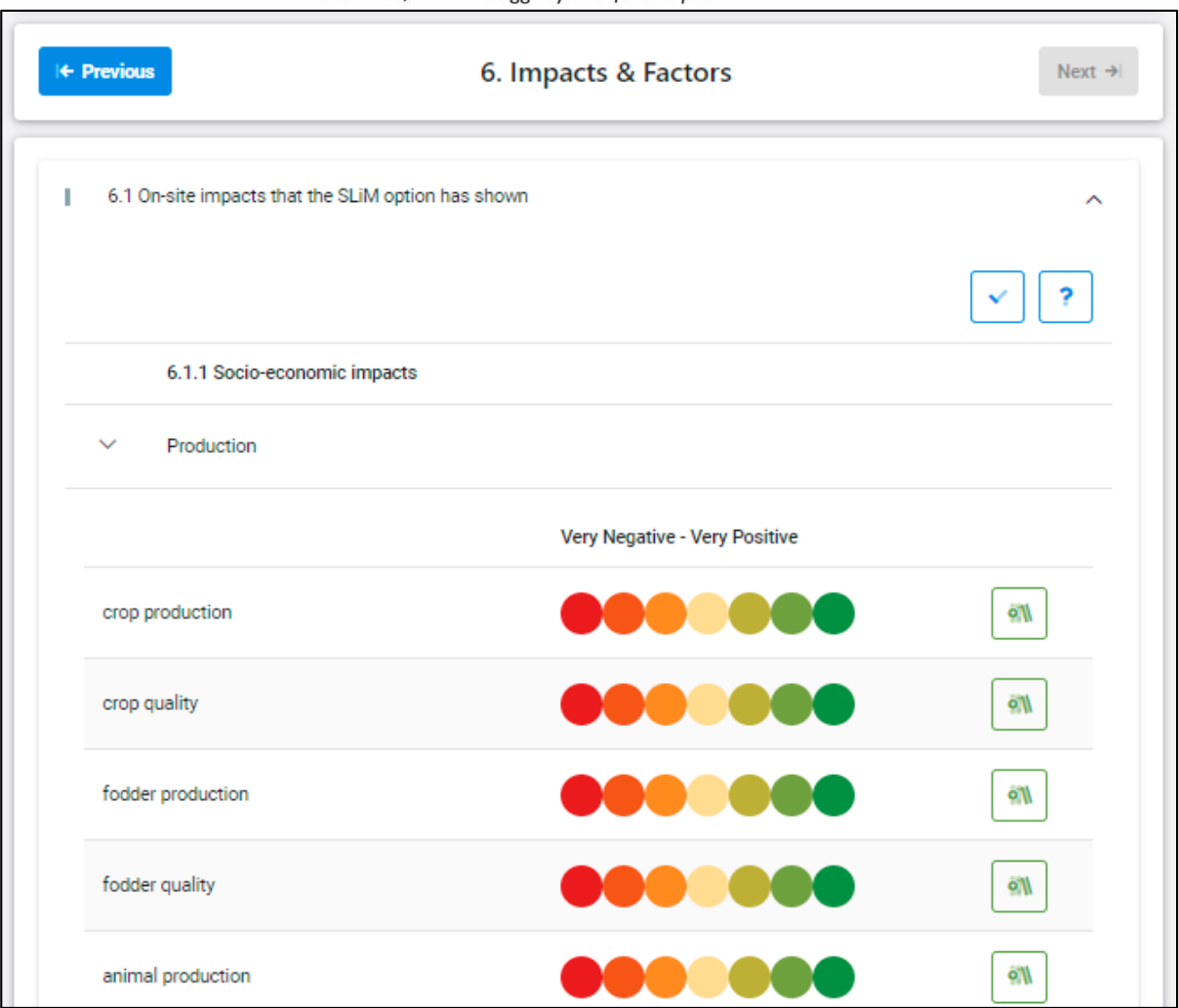

*Figure 6b. Part 6 – Impacts and influencing factors: 7-level scale for impact indicators.*

# <span id="page-20-0"></span>4. Visualization (WebGIS)

### <span id="page-20-1"></span>**4.1 Overview of the WebGIS window**

By selecting "Visualization" in the GeOC menu, the tool will load, prompt and ready for use (see Figure 7)

CGIAR

More meat, milk and eggs by and for the poor

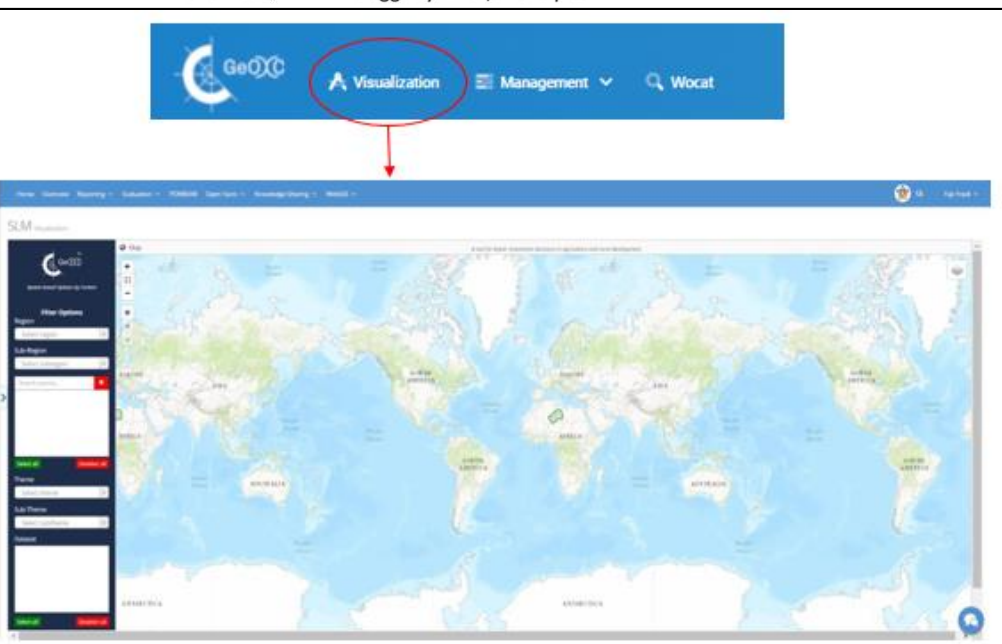

*Figure 7: Overview of the getting into WebGIS window*

This WebGIS interface has two elements: (1) the **map window with mapping tool** for basic GIS functions (zooming, drawing, etc.) and contextual similarity mapping (i.e. mapping the area of socio-ecological context similar to the SLiM implementation site), and (2) the **GIS data pane** on the left that provides users with lists of GIS data allow selecting contextual variables, and/or impact indicators for SLiM options by context analysis (see Figure 8).

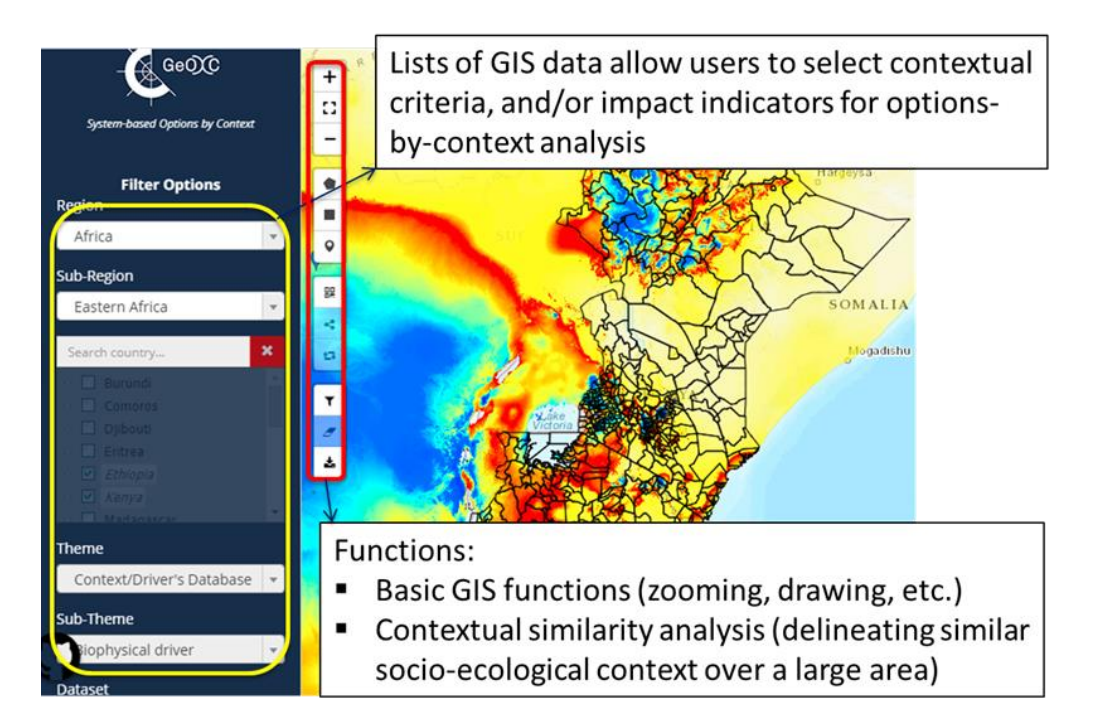

*Figure 8: Mapping window with mapping tools and GIS data pane of the WebGIS interface*

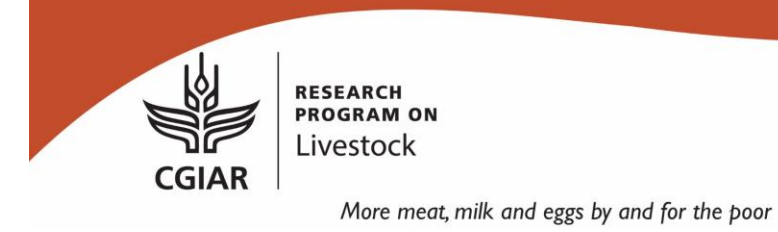

#### <span id="page-22-0"></span>4.1.1 Map window with mapping tool

The functions of mapping tool in the map window are briefly explained in the text boxes in Figure 9.

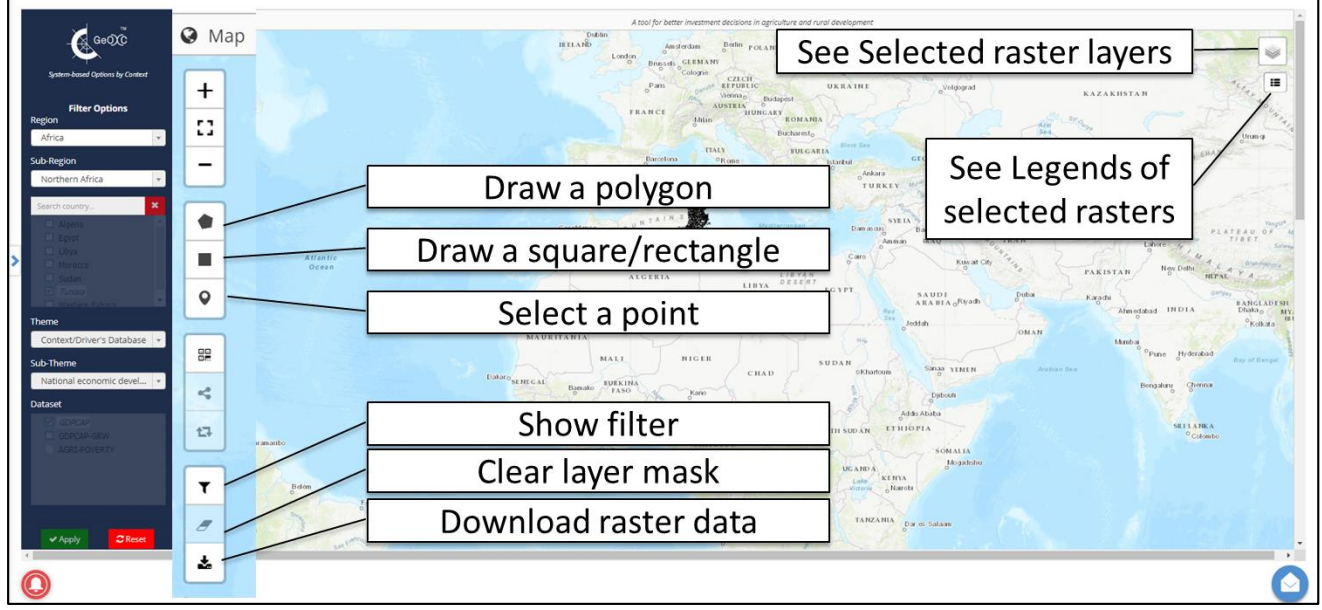

*Figure 9: Mapping window with mapping tools and functions (explained in the text boxes)*

| Region                                                                                      | Sub-region                                                                                                    | Country                                                                                                    | <b>Province or</b><br>Governorate                                                                                                    | District (if any)                                                                                                    |
|---------------------------------------------------------------------------------------------|----------------------------------------------------------------------------------------------------|----------------------------------------------------------------------------------------------------|----------------------------------------------------------------------------------------------------|----------------------------------------------------------------------------------------------------|
| <b>A</b> GeOCC<br><b>System-based Options by Context</b><br><b>Filter Options</b><br>Region | <b>A</b> GeOC<br><b>System-based Options by Context</b><br><b>Filter Options</b><br>Region                                                  | $\frac{1}{2}$ GeOC<br><b>System-based Options by Context</b><br><b>Filter Options</b><br>Region                                                                                                 | <b>A</b> GeOCO<br><b>System-based Options by Context</b><br><b>Filter Options</b><br><b>Region</b>                                                                                                    | <b>A</b> GeOCC<br><b>System-based Options by Context</b><br><b>Filter Options</b><br>Region                                                                                           |
| Select region<br>$\blacktriangle$<br>Q                                                      | Africa<br>$\mathbf{v}$<br><b>Sub-Region</b>                                                                                                 | Africa<br>$\mathbf{v}$<br>Sub-Region                                                                                                    | Africa<br>$\mathbf{v}$<br>Sub-Region                                                                                                    | Africa<br><b>Sub-Region</b>                                                                                                    |
| <b>Africa</b><br>Americas<br>Asia<br>Europe<br>Oceania                                      | Select subregion<br>$\blacktriangle$<br>Q<br>Eastern Africa<br>Middle Africa<br><b>Northern Africa</b><br>Southern Africa<br>Western Africa | Northern Africa<br>$\mathbf{v}$<br>$\mathbf x$<br>Search country<br>Algeria<br>$\triangleright$<br>×<br>Eqypt<br>п<br>Libya<br>Morocco<br>□<br>Sudan<br>$\overline{\mathbf{v}}$<br>Tunisia<br>Ь | Northern Africa<br>$\mathbf{v}$<br>$\pmb{\times}$<br>Search country<br>$\Box$<br><b>Tunisia</b><br>$\overline{\mathbf{v}}$<br>Ariana<br>Ь<br>$\overline{\mathsf{v}}$<br>Béja<br>b<br>$\Box$<br>Ben Arous (Tunis Sud)<br>D<br>$\Box$<br><b>Bizerte</b><br>b.<br>$\triangleright$ $\Box$ Gabès | Northern Africa<br>$\mathbf{v}$<br>$\mathbf{x}$<br>Search country<br>$\Box$<br>Tunisia<br>Ariana<br>☑<br>Raoued<br>Sebkhet Ariana<br>☑<br>Sidi Thabet<br>Soukra<br>п<br>Ariana Médina |
| Select all<br><b>Deselect all</b>                                                           | Select all<br><b>Deselect all</b>                                                                                                    | Mactern Sahara<br>Deselect all<br>Select all                                                                                                    | $\triangleright$<br>Gafsa<br>Select all<br><b>Deselect all</b>                                                                                                    | Select all<br>Deselect all                                                                                                    |

*Figure 10: Administrative Region part in the GIS data pane help users select administrative region of interest at the level preferred.*

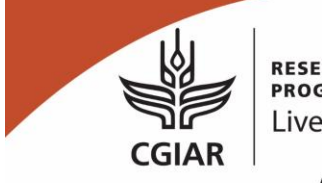

More meat, milk and eggs by and for the poor

#### <span id="page-23-0"></span>4.1.2 GIS data pane

#### Administrative region

In the GIS data pane, from top is the sub-pane for users select their administrative region of interest, from large to small administration units: region (e.g. Africa)  $\rightarrow$  sub region (e.g. Eastern Africa)  $\rightarrow$  country (e.g. Ethiopia)  $\rightarrow$  lower units (if any) (see Figure 10). This help users select administrative region of interest at the level preferred.

#### GIS data hierarchy: Theme  $\rightarrow$  Sub-theme  $\rightarrow$  Variables

In the GIS data pane, below the part administrative region there are three parts (from top to down): Data theme  $\rightarrow$  Data sub-theme  $\rightarrow$  Data variables. First, in the Theme box users select a theme, next in the Sub-theme box select a sub-theme, and lastly select one or more GIS variables under those theme and sub-theme. To continue to select GIS variables of other themes and sub-themes while hold the current selection, users can repeat other sequential selections theme  $\rightarrow$  sub-theme  $\rightarrow$  variables (see Figure 11).

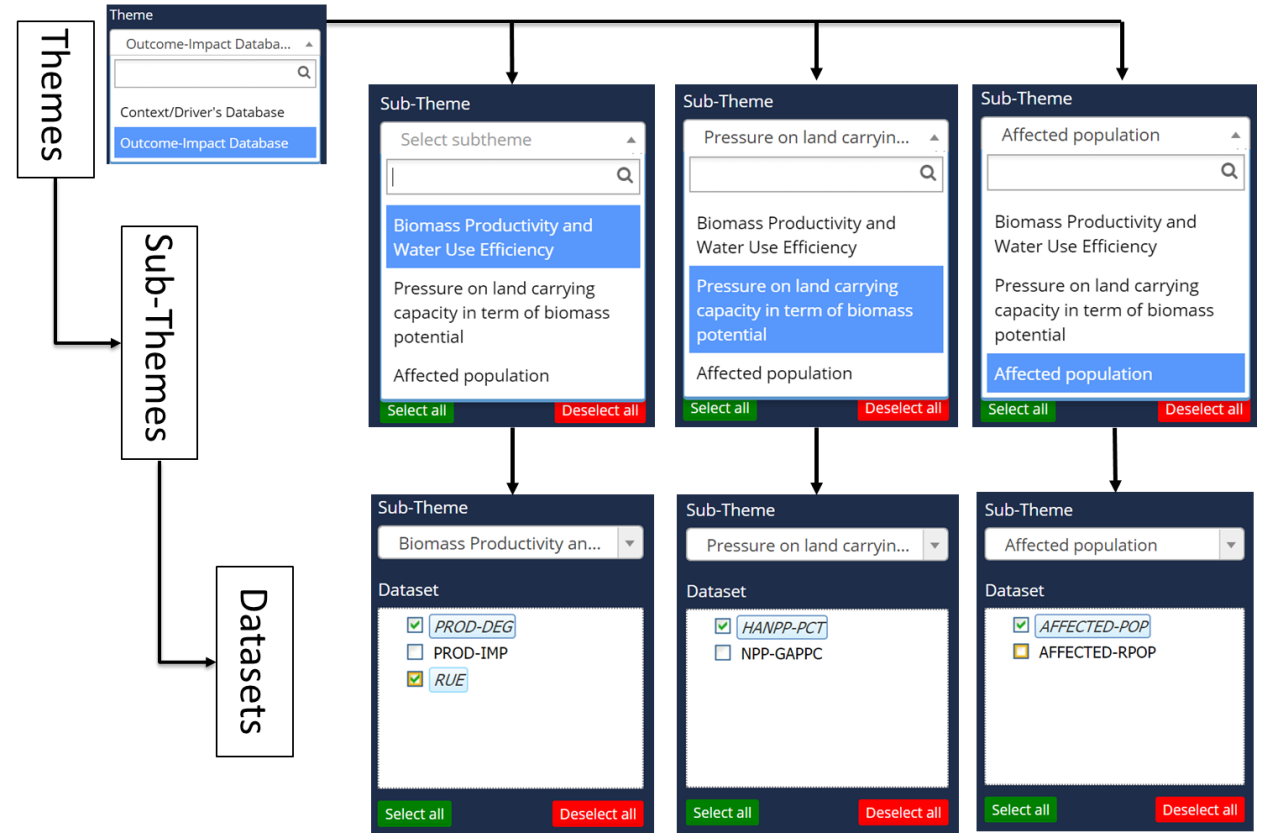

*Figure 11: Hierarchy in the GIS data pane that allows users select GIS variables under different data themes and sub-themes to visualize in the map window.*

Users can view a short definition of any GIS variable in the GIS data pane by hoving the mouse on the variable name in the variable list (see Figure 12).

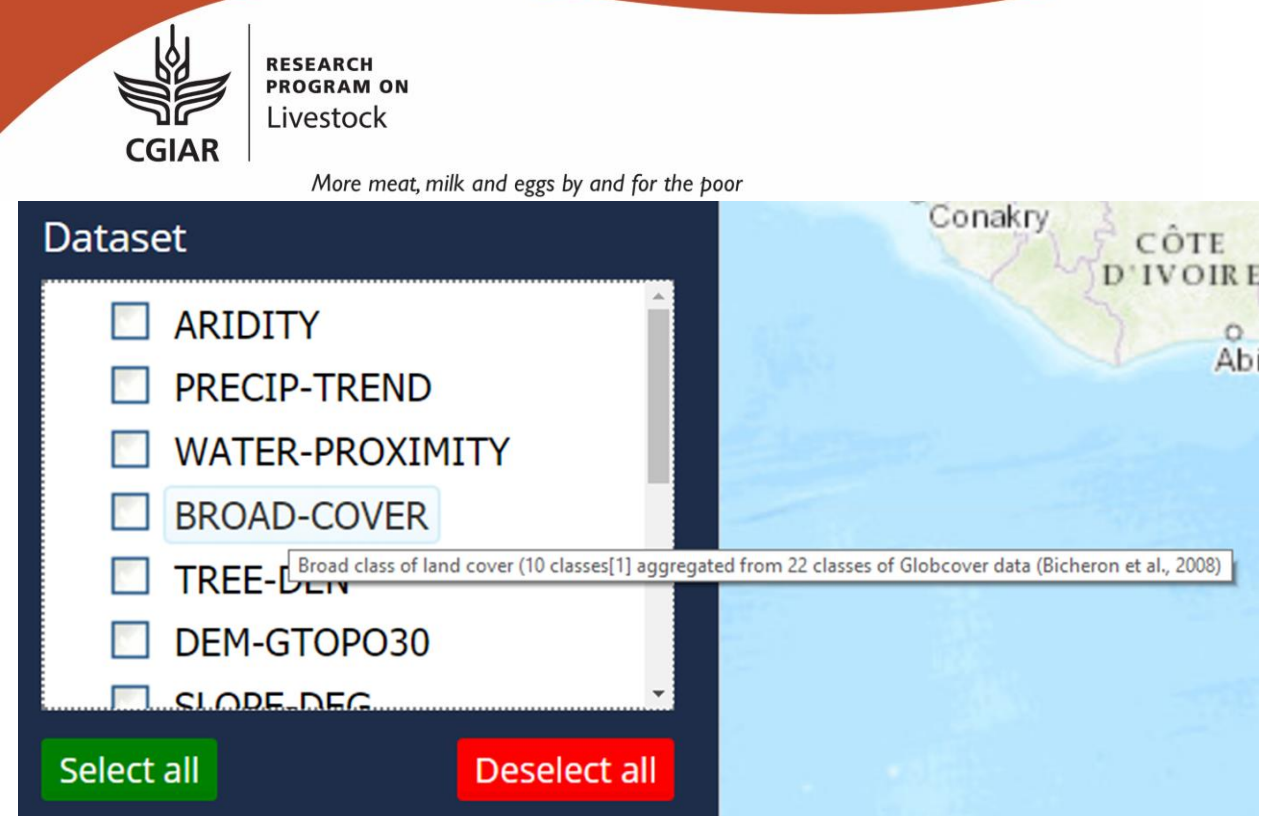

*Figure 12: Hoving the mouse on the variable name in the variable list for viewing short definition of the variable*

<span id="page-24-0"></span>4.1.3 Useful video clip demonstrating WebGIS and key functions

#### YouTube Clip:

<https://www.youtube.com/watch?v=MWR-LiY3128&list=PLRIsJ0x4IVjn1NUkaWPcIVswWv5jKtEVH&index=2>

### <span id="page-24-1"></span>4.2 Define a region of interest (RoI) using WebGIS

There are two ways to define a region/areaof interest (RoI):

<span id="page-24-2"></span>4.2.1 By selecting an administrative unit at preferred level

Using the Administrative region box in the GIS data pane and filter button in map window as show in steps in Figure 13.

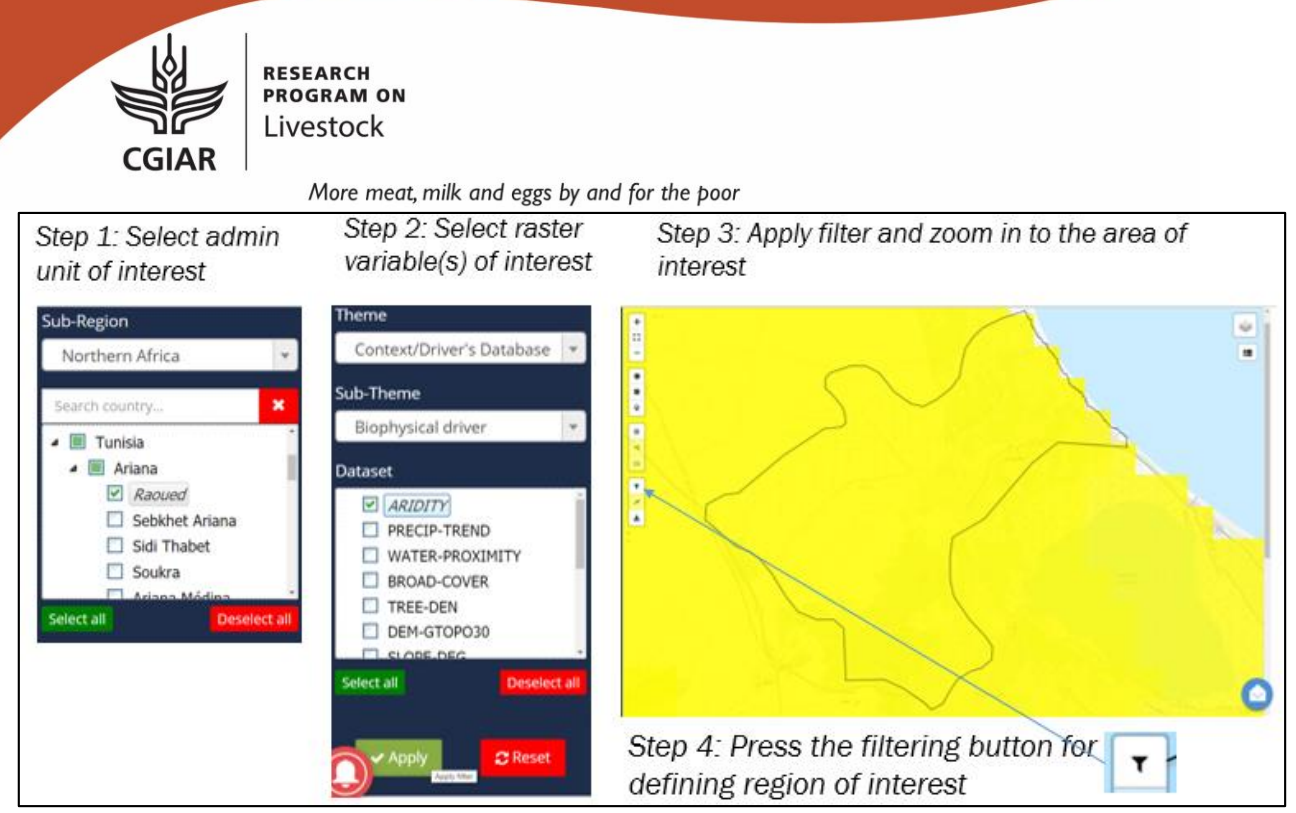

*Figure 13: Steps define a region of interest using administrative unit(s).*

<span id="page-25-0"></span>4.2.2 By drawing polygon(s) using mapping tool in the map window

Users can also draw an area of interest as showed in Figure 14. This is especially appropriate when the preferred area is smaller than administrative unit or has specific boundaries, such as the implementation sites of SLiM/SLM.

More meat, milk and eggs by and for the poor

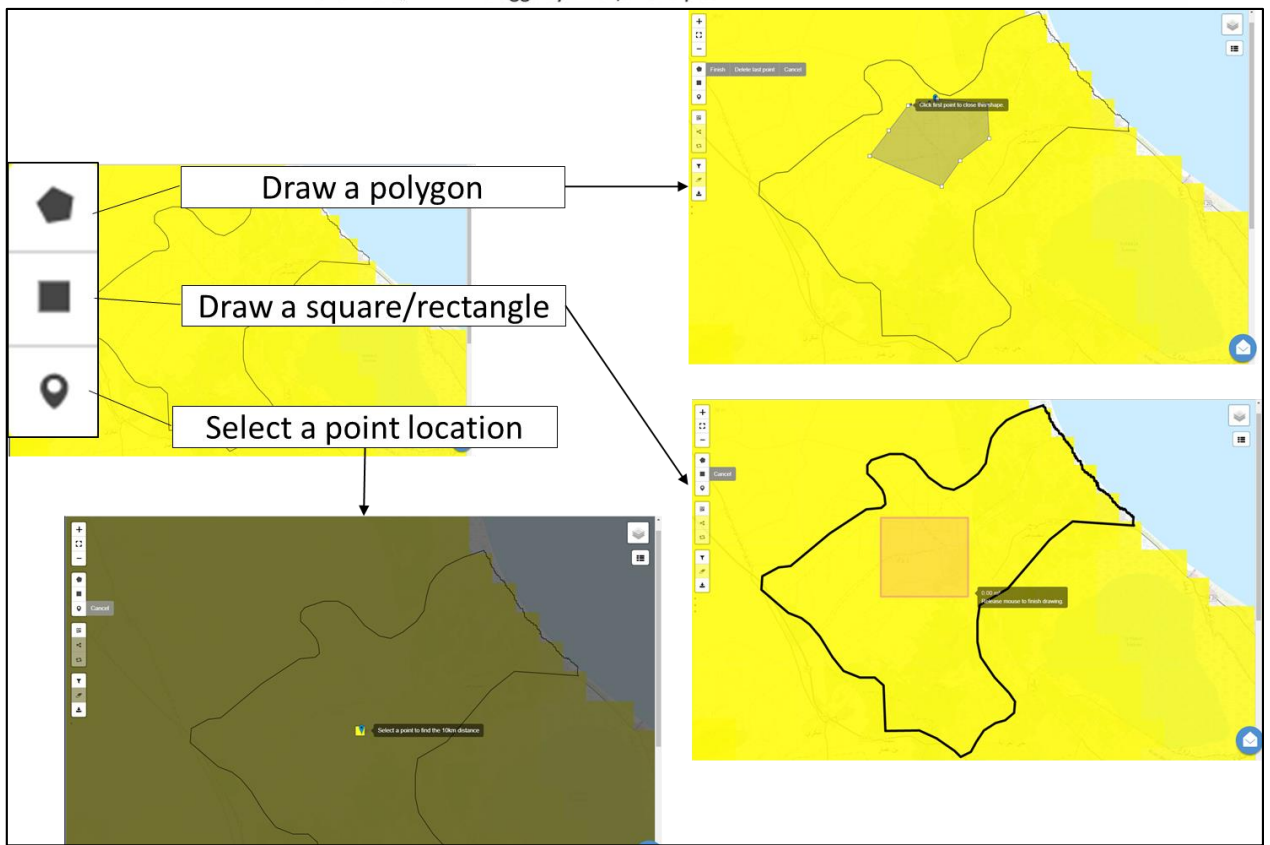

*Figure 14: Using drawing tools on the map window for defining area of interest.*

# <span id="page-26-0"></span>5 Demonstrations of operational use cases

# <span id="page-26-1"></span>5.1. Definition and visualization of the socio-ecological context at a SLiM/SLM site

YouTube video clip:

<https://www.youtube.com/watch?v=iPzQLlYyIC8&list=PLRIsJ0x4IVjn1NUkaWPcIVswWv5jKtEVH&index=3>

# <span id="page-26-2"></span>5.2. Mapping areas with socio-ecological context similar to the context in the considered SLiM/SLM site

YouTube video clip:

<https://www.youtube.com/watch?v=hGS-4xnQ0Nc&list=PLRIsJ0x4IVjn1NUkaWPcIVswWv5jKtEVH&index=4>

# <span id="page-27-2"></span><span id="page-27-0"></span>References

- <span id="page-27-8"></span>Eisler, M.C., Lee, M.R.F., Tarlton, J.F., Martin, G.B., Beddington, J., Dungait, J.A.J., Greathead, H., Liu, J., Mathew, S., Miller, H., Misselbrook, T., Murray, P., Vinod, V.K., Saun, R.V., Winter, M., 2014. Agriculture: Steps to sustainable livestock. Nature 507, 32-34.
- <span id="page-27-10"></span>Fischer, G., Nachtergaele, F., Prieler, S., van Velthuizen, H.T., Verelst, L., Wiberg, D., 2008. Global Agro-ecological Zones Assessment for Agriculture (GAEZ 2008). IIASA, Laxenburg, Austria and FAO, Rome, Italy.
- <span id="page-27-1"></span>Gaffin, S.R., Xing, X., Yetman, G., 2004. Global 15 x 15 Minute Grids of the Downscaled Population Based on the SRES B2 Scenario, 1990 and 2025. NASA Socioeconomic Data and Applications Center (SEDAC), Palisades, NY.
- <span id="page-27-13"></span>Godfray, H.C.J., Beddington, J.R., Crute, I.R., Haddad, L., Lawrence, D., Muir, J.F., Pretty, J., Robinson, S., Thomas, S.M., Toulmin, C., 2010. Food Security: The Challenge of Feeding 9 Billion People. Science 327, 812-818.
- <span id="page-27-5"></span>Haberl, H., Krausmann, F., Erb, K.H., Schulz, N.B., Rojstaczer, S., Sterling, S.M., Moore, N., 2002. Humann appropriation of net primary production. Science 296, 1968-1969.
- <span id="page-27-12"></span>Harris, I., Jones, P.D., Osborn, T.J., Lister, D.H., 2014. Updated high-resolution grids of monthly climatic observations – the CRU TS3.10 Dataset. International Journal of Climatology 34, 623-642.
- <span id="page-27-11"></span>Krausmann, F., Erb, K.-H., Gingrich, S., Haberl, H., Bondeau, A., Gaube, V., Lauk, C., Plutzar, C., Searchinger, T.D., 2013. Global human appropriation of net primary production doubled in the 20th century. Proceedings of the National Academy of Sciences 110, 10324-10329.
- <span id="page-27-6"></span>Le, Q.B., 2016. Inter-annual declines of terrestrial net primary production and carbon use efficiency: global patterns and hotspots over 2000-2014. "Sustainable Landscapes for People, Business and Biodiversity" - Joint Meeting Society for Conservation Biology Asia section Association for Tropical Biology and Conservation, 29 June - 2 July 2016. Book of Abstracts. Society for Conservation Biology - National University of Sinapore - Association of Tropical Biology and Conservation, Singapore, p. 113.
- <span id="page-27-3"></span>Le, Q.B., Nkonya, E., Mirzabaev, A., 2016. Biomass Productivity-Based Mapping of Global Land Degradation Hotspots. In: Nkonya, E., Mirzabaev, A., von Braun, J. (Eds.), Economics of Land Degradation and Improvement – A Global Assessment for Sustainable Development. Springer International Publishing, Heidelberg, Germany, pp. 55-84.
- <span id="page-27-4"></span>Le, Q.B., Rischkowsky, B., 2018. Geoinformatics Options-by-Context Tool for Supporting Better Targeting and Scaling-out of Sustainable Livestock Management Options - 2018 Progress Report. ICARDA and CRP LAFS, Cairo, Egypt.
- <span id="page-27-9"></span>Le, Q.B., Rischkowsky, B., 2019. Online Template for Sustainable Livestock Management Option-by-Context (SLiM OxC). International Center for Agricultural Research in the Dry Areas (ICARDA), Cairo, Egypt.
- <span id="page-27-7"></span>Robinson, T.P., Wint, G.R.W., Conchedda, G., Van Boeckel, T.P., Ercoli, V., Palamara, E., Cinardi, G., D'Aietti, L., Hay, S.I., Gilbert, M., 2014. Mapping the Global Distribution of Livestock. PLoS ONE 9, e96084.
- Trabucco, A., Zomer, R.J., 2009. Global Aridity Index (Global-Aridity) and Global Potential Evapo-Transpiration (Global-PET) Geospatial Database. CGIAR Consortium for Spatial Information, CGIAR-CSI GeoPortal: [http://www.csi.cgiar.org.](http://www.csi.cgiar.org/)

<span id="page-28-0"></span>USGS, 1998. Global 30 Arc-Second Elevation (GTOPO30). USGS, https://lta.cr.usgs.gov/GTOPO30.